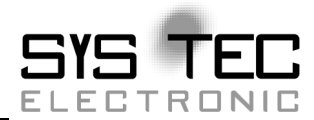

# **CANopen IO-C12**

# **System Manual**

**Auflage Oktober 2013** 

Systemhaus für verteilte Automatisierung

Im Buch verwendete Bezeichnungen für Erzeugnisse, die zugleich ein eingetragenes Warenzeichen darstellen, wurden nicht besonders gekennzeichnet. Das Fehlen der © Markierung ist demzufolge nicht gleichbedeutend mit der Tatsache, daß die Bezeichnung als freier Warenname gilt. Ebensowenig kann anhand der verwendeten Bezeichnung auf eventuell vorliegende Patente oder einen Gebrauchsmusterschutz geschlossen werden.

Die Informationen in diesem Handbuch wurden sorgfältig überprüft und können als zutreffend angenommen werden. Dennoch sei ausdrücklich darauf verwiesen, daß die Firma SYS TEC electronic GmbH weder eine Garantie noch die juristische Verantwortung oder irgendeine Haftung für Folgeschäden übernimmt, die auf den Gebrauch oder den Inhalt dieses Handbuches zurückzuführen sind. Die in diesem Handbuch enthaltenen Angaben können ohne vorherige Ankündigung geändert werden. Die Firma SYS TEC electronic GmbH geht damit keinerlei Verpflichtungen ein.

Ferner sei ausdrücklich darauf verwiesen, daß SYS TEC electronic GmbH weder eine Garantie noch die juristische Verantwortung oder irgendeine Haftung für Folgeschäden übernimmt, die auf falschen Gebrauch oder falschen Einsatz der Hard- bzw. Software zurückzuführen sind. Ebenso können ohne vorherige Ankündigung Layout oder Design der Hardware geändert werden. SYS TEC electronic GmbH geht damit keinerlei Verpflichtungen ein.

 Copyright 2013 SYS TEC electronic GmbH. Alle Rechte vorbehalten. Kein Teil dieses Buches darf in irgendeiner Form ohne schriftliche Genehmigung der Firma SYS TEC electronic GmbH unter Einsatz entsprechender Systeme reproduziert, verarbeitet, vervielfältigt oder verbreitet werden.

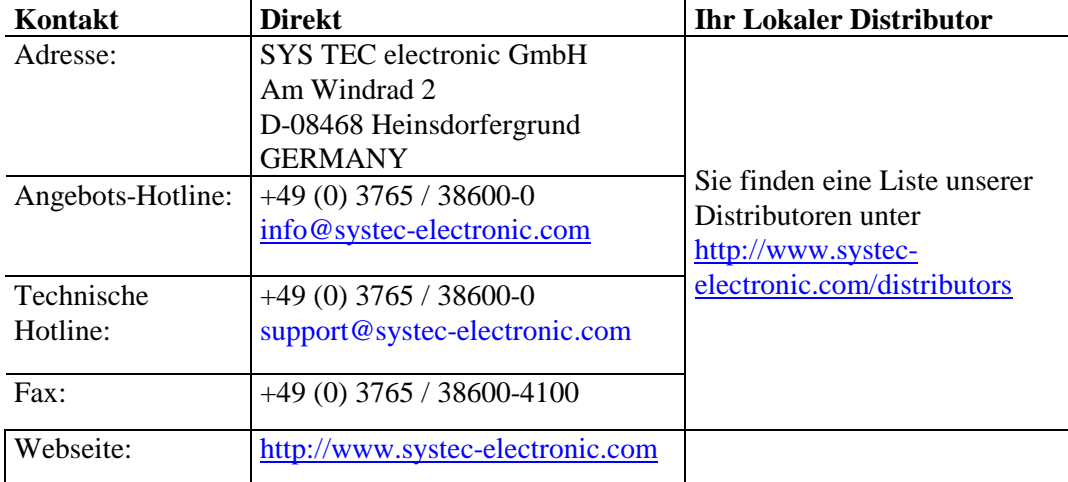

11. Auflage Oktober 2013

#### Inhalt

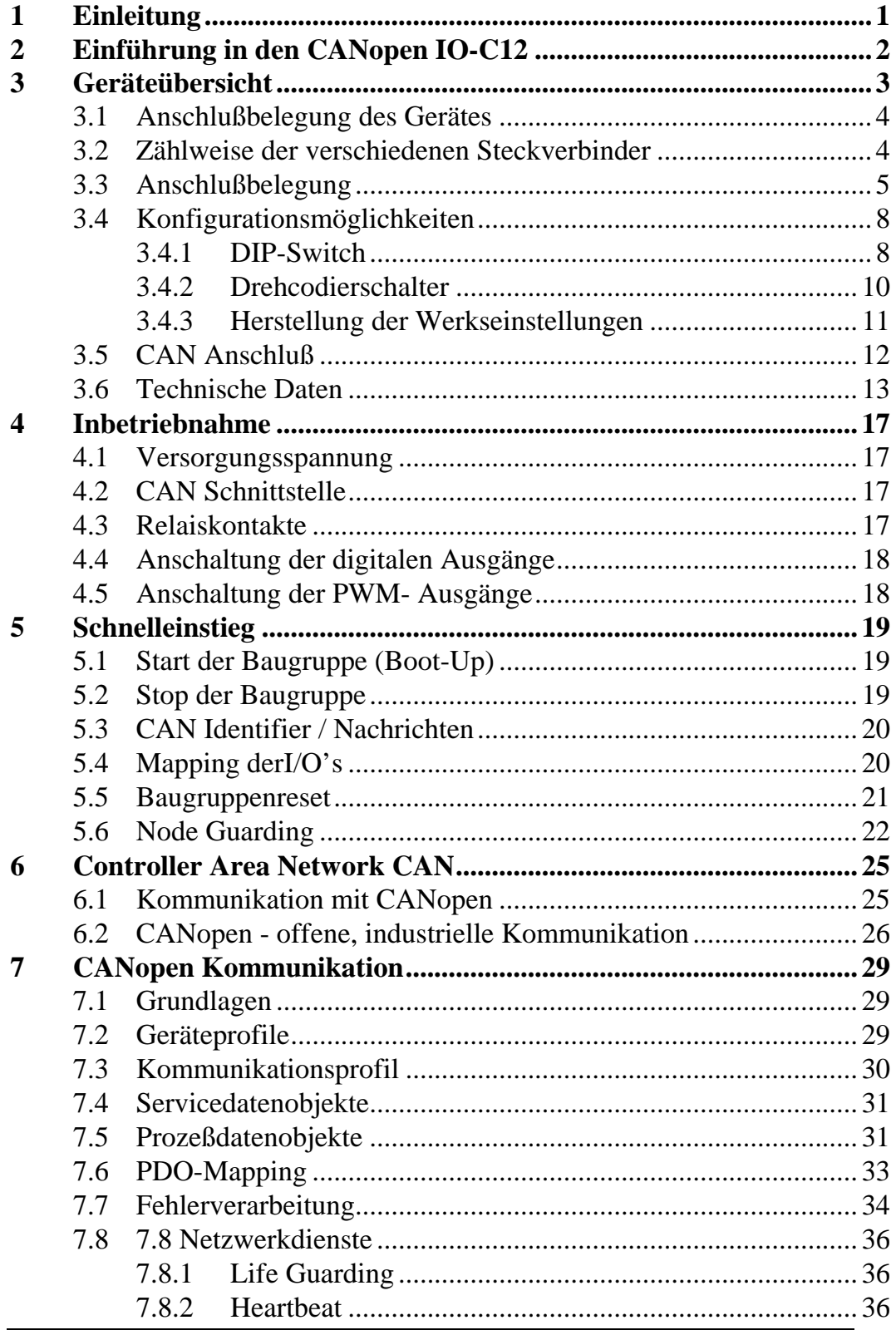

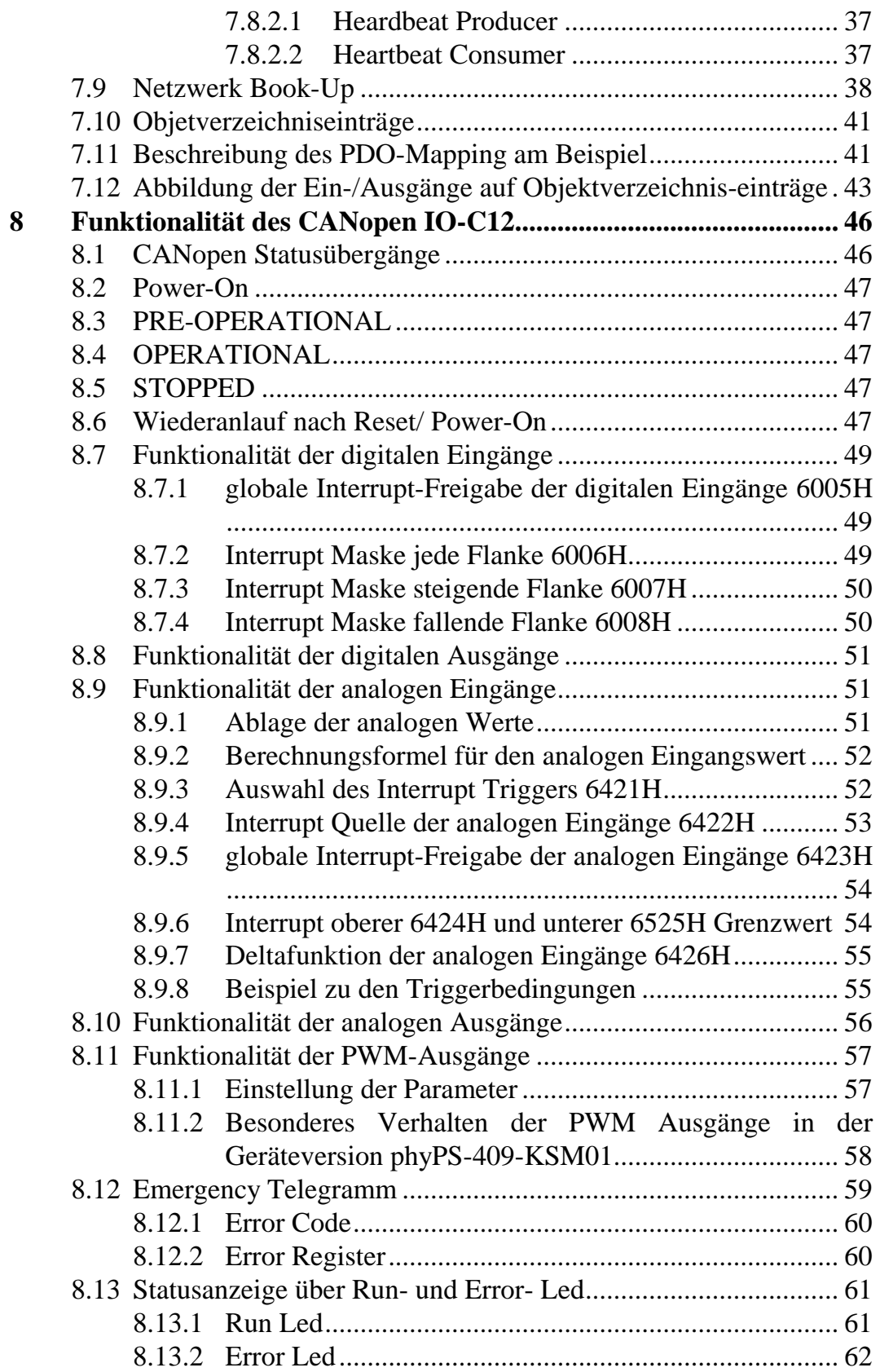

© SYS TEC electronic GmbH 2013 L-1046d\_11

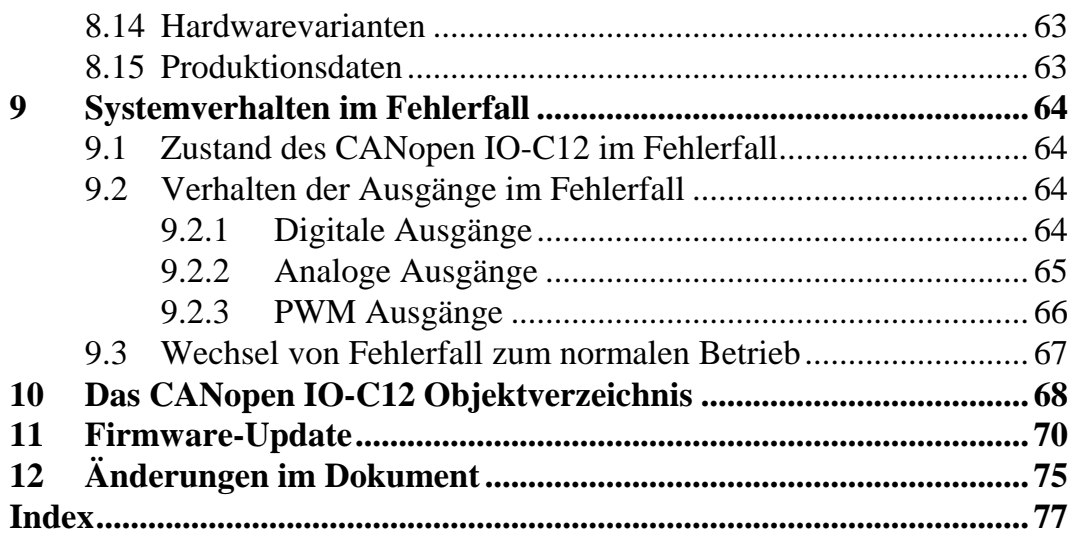

#### Tabellenverzeichnis

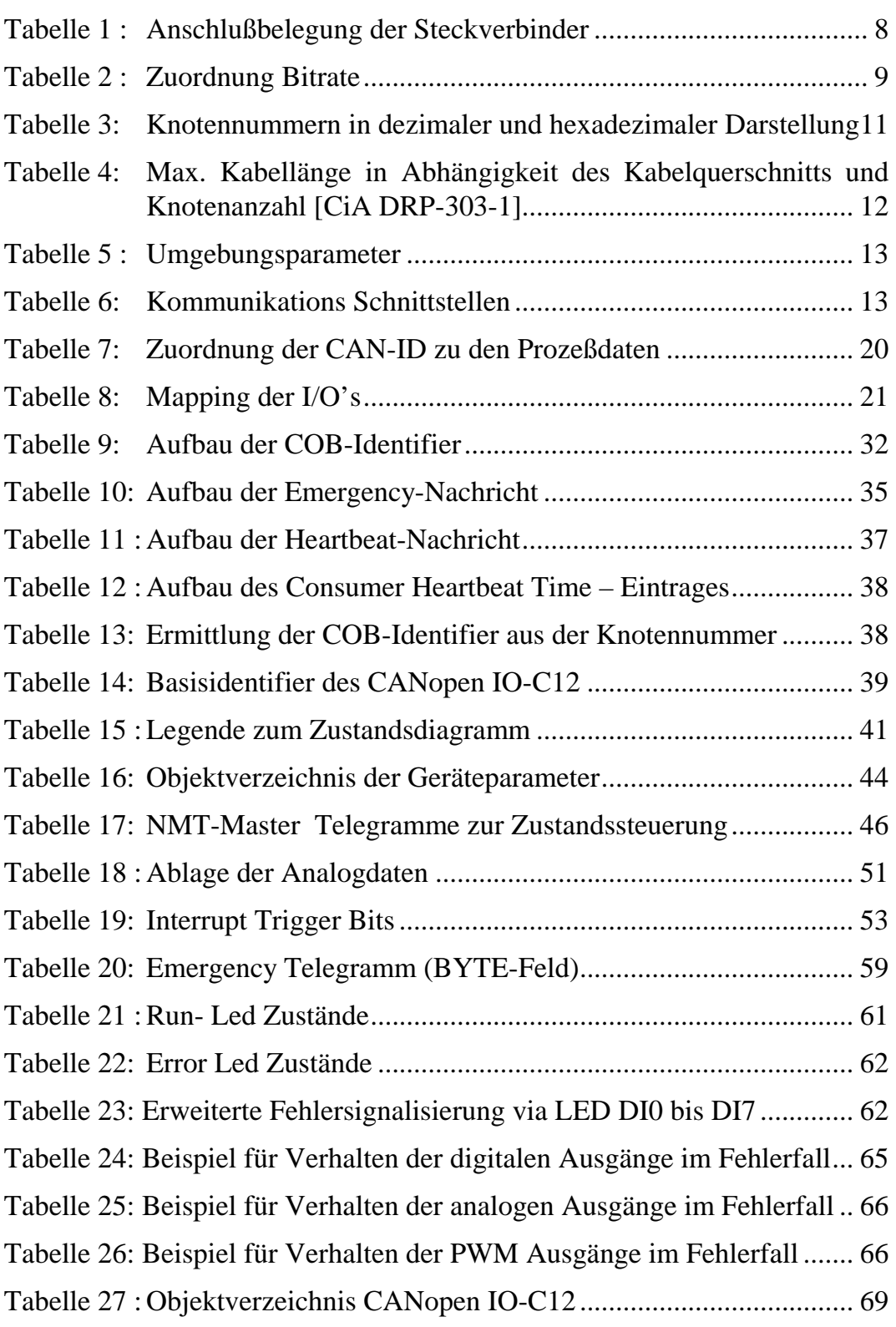

# Abbildungsverzeichnis

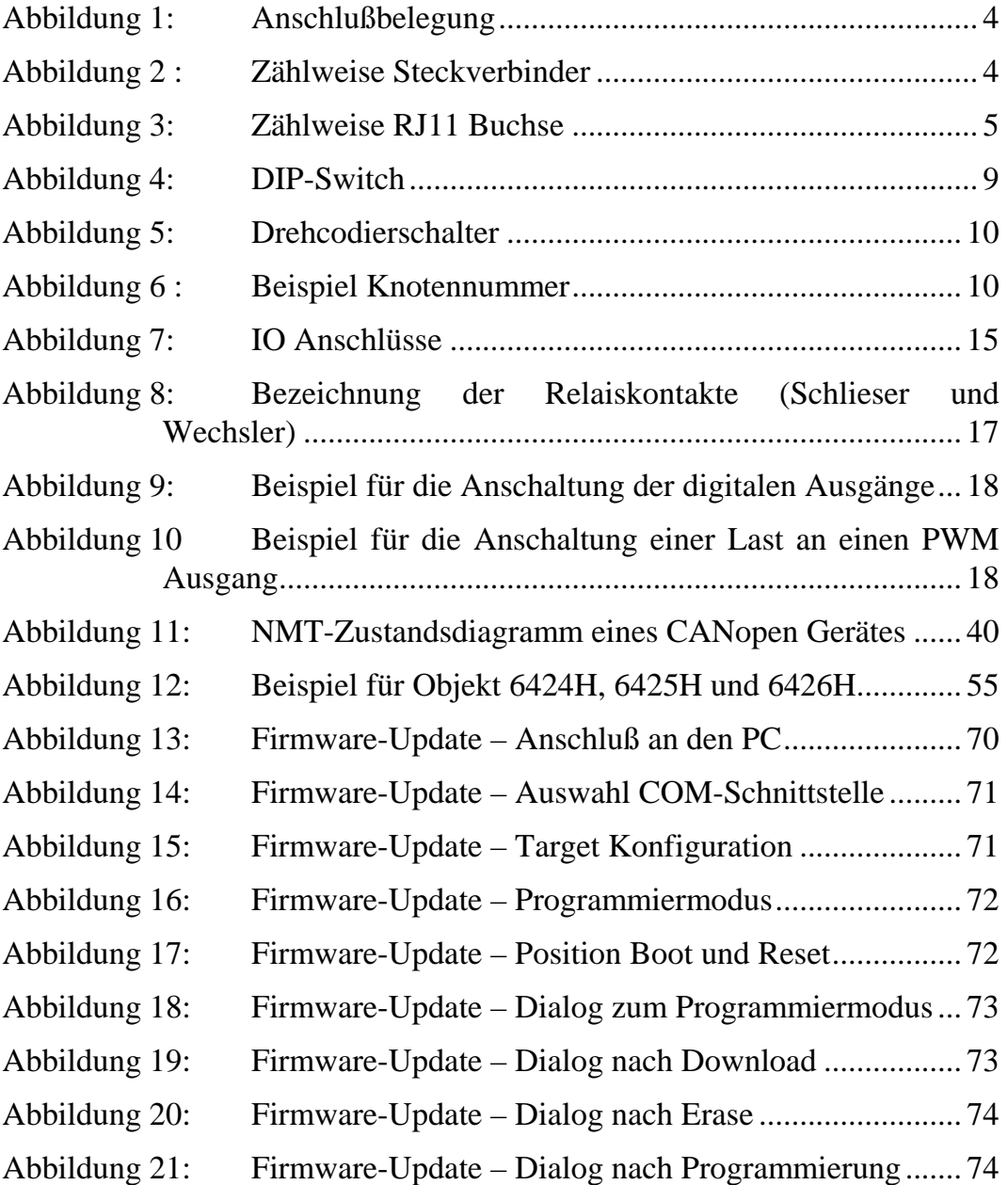

© SYS TEC electronic GmbH 2013 L-1046d\_11

# **1 Einleitung**

Dieses Handbuch beschreibt die Funktion und die technischen Daten des CANopen IO-C12. Bitte beachten Sie auch die Handbücher und die Dokumentation zu ggf. anderen mitgelieferten Produkten.

# **2 Einführung in den CANopen IO-C12**

Mit dem CANopen IO-C12 wurde eine Baugruppe entwickelt, die mit geringem Platzbedarf und unter Verwendung des standardisierten CANopen Protokolls, digitale Ein- und Ausgänge sowie analoge Einund Ausgänge zur Verfügung stellt.

Das CANopen IO-C12 hat die volle Funktion eines CANopen-Slaves. In der vorliegenden Version werden 11-Bit Identifier (CAN 2.0B passive) unterstützt. Es werden das standardisiertes Geräteprofil nach **CiA DSP401 V2.01**, das Kommunikationsprofil nach **CIA DS301 V4.02** und die Indikator Spezifikation nach **CiA DR-303-3 V1.00** unterstützt. Ein weiteres entscheidendes Merkmal des CANopen IO-C12 sind die on-board Konfigurationsmöglichkeiten für das CANopen Netzwerk. Alle Konfigurationsdaten des CANopen Slaves können nichtflüchtig gespeichert werden.

# **3 Geräteübersicht**

- Zertifizierung der CANopen Firmware geplant
- nichtflüchtige Speicherung von CANopen Konfigurationsdaten
- CAN Bitrateneinstellung mittels DIP-Switch oder  $LSS<sup>1</sup>$
- Einstellung der Knotennummer mittels Drehcodierschalter oder  $\text{LSS}^1$
- 24 digitale Eingänge, 24 VDC, untereinander in Gruppen zu 4 Eingängen galvanisch getrennt, optische Statusanzeige
- 3 digitale Eingänge, 24 VDC, galvanisch getrennt, optische Statusanzeige
- 4 Relaisausgänge 250 VAC/ 6A, optische Statusanzeige
- 16 Transistorausgänge 24 VDC/ 0,5 A, plusschaltend, kurzschlußfest, optische Statusanzeige
- 4 analoge Eingänge, 10-bit Auflösung, 0..10 V
- 2 analoge Ausgänge 0-10 V, 8 Bit Auflösung, optische Statusanzeige
- 2 PWM<sup>2</sup> Ausgänge, 0-24V/ 0,5 A, LowSide Switch, open Kollector, kurzschlußfest, optische Statusanzeige
- galvanisch entkoppelte CAN Bus Schnittstelle, optische Statusanzeige
- CAN-Transceiver (NXP PCA82C251) für die Unterstützung von bis zu 64 CAN Knoten an einem Bus
- RS232 Schnittstelle, für Firmware Update
- Spannungsversorgung 24 VDC/ 0,15 A  $\pm 20\%$ , getrennt für CPU und Ausgänge

 $\overline{a}$ 1 LSS Layer Setting Services nach CiA DSP-305

<sup>2</sup> PWM : **P**ulse **W**idth **M**odulation, **P**ulse **W**eiten **M**odulation

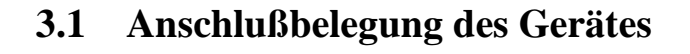

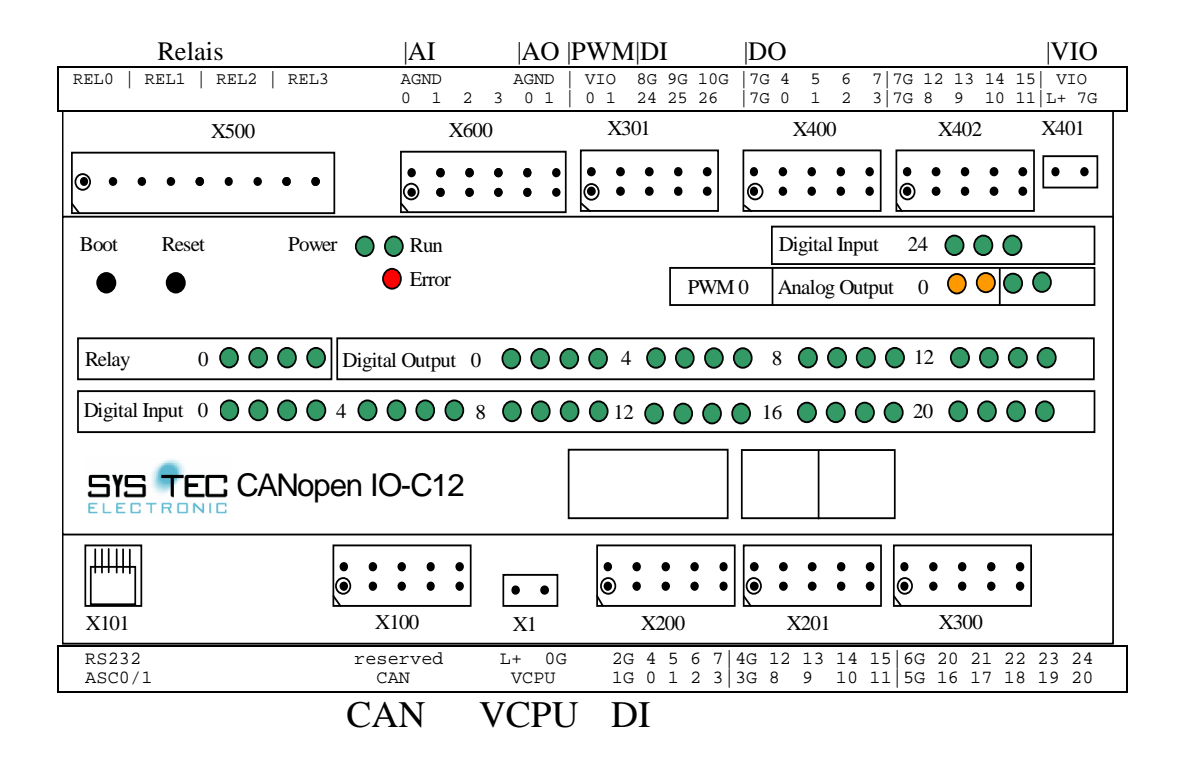

*Abbildung 1: Anschlußbelegung* 

#### **3.2 Zählweise der verschiedenen Steckverbinder**

Der Pin 1 ist bei allen Steckverbindern mit einem Kreis und / oder schrägen Kante gekennzeichnet.

Bei den zweireihigen Steckverbindern liegt folgende Zählweise vor:

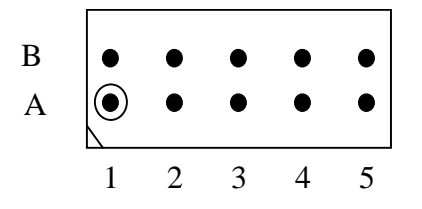

*Abbildung 2 : Zählweise Steckverbinder* 

Die Zählrichtung der RJ-11 Verbinders ist wie folgt definiert:

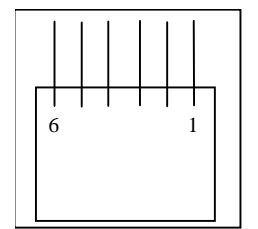

*Abbildung 3: Zählweise RJ11 Buchse* 

# **3.3 Anschlußbelegung**

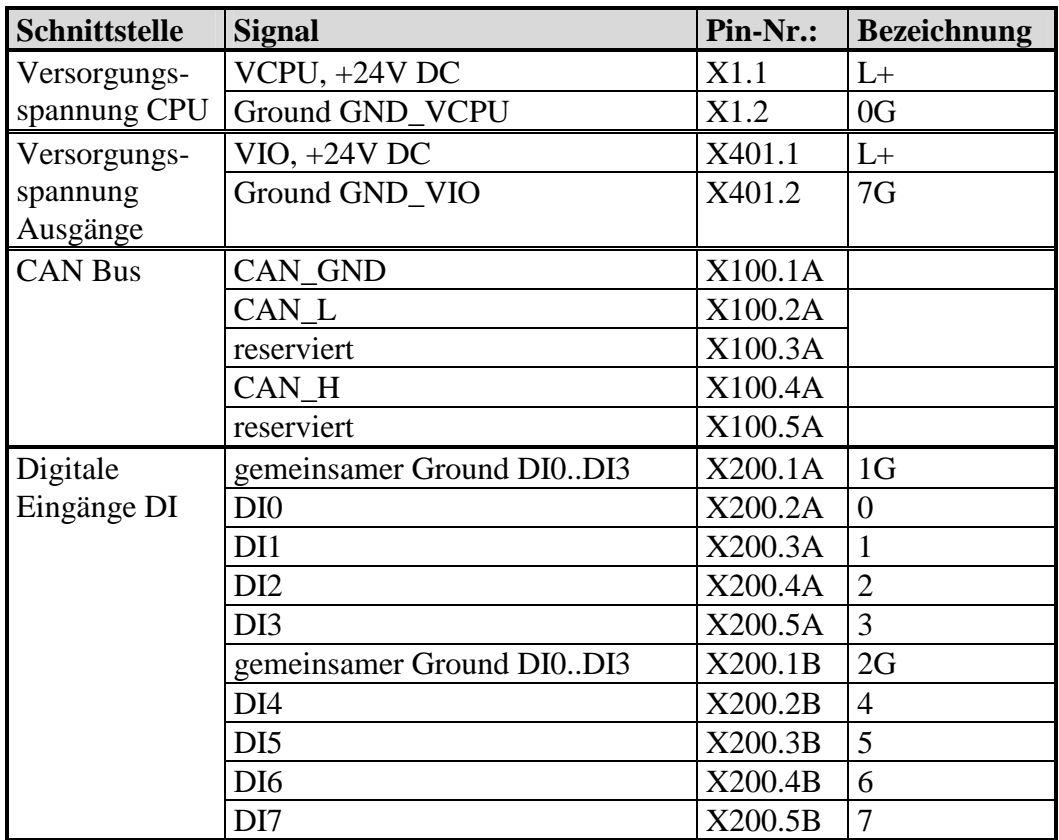

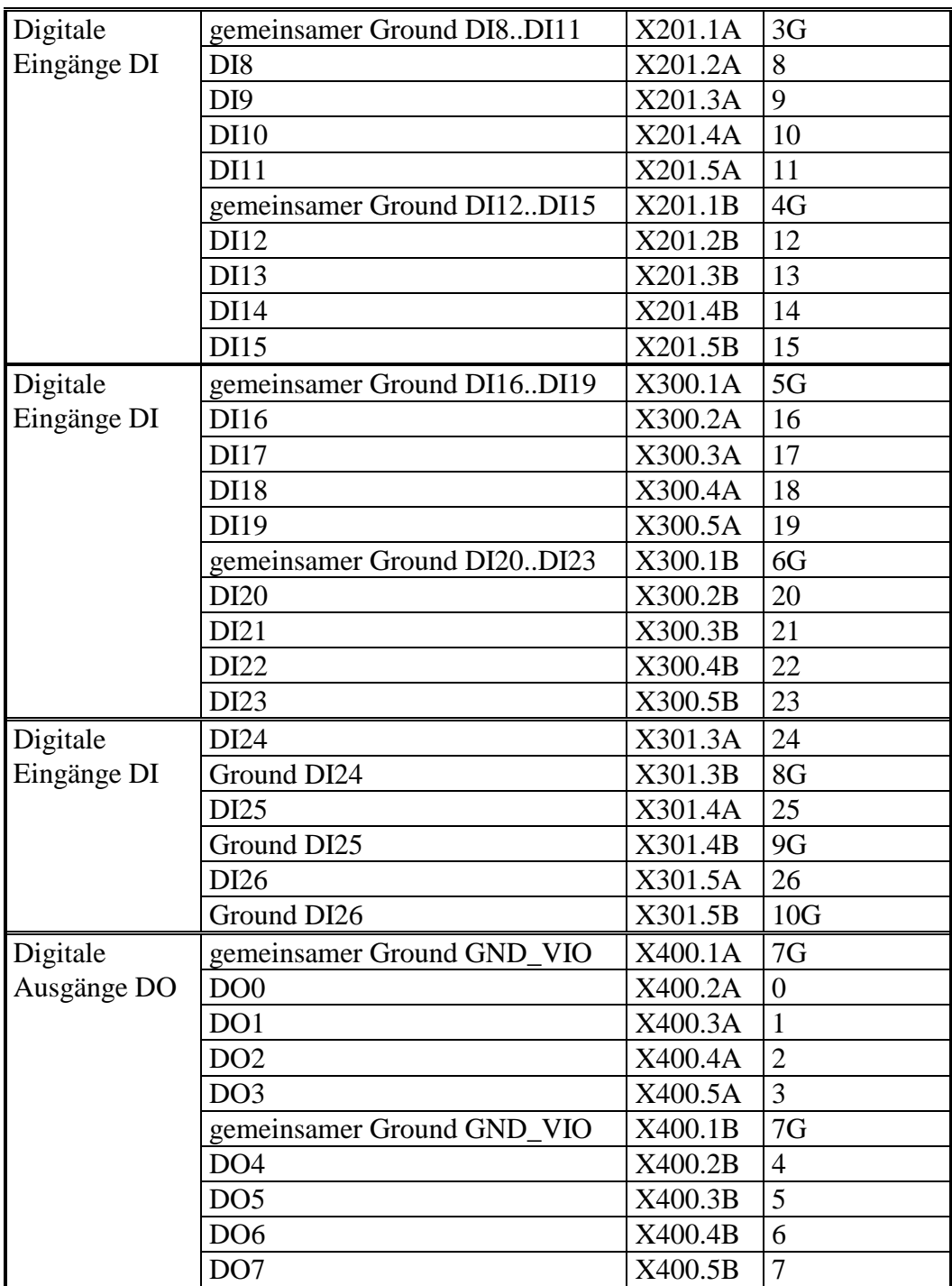

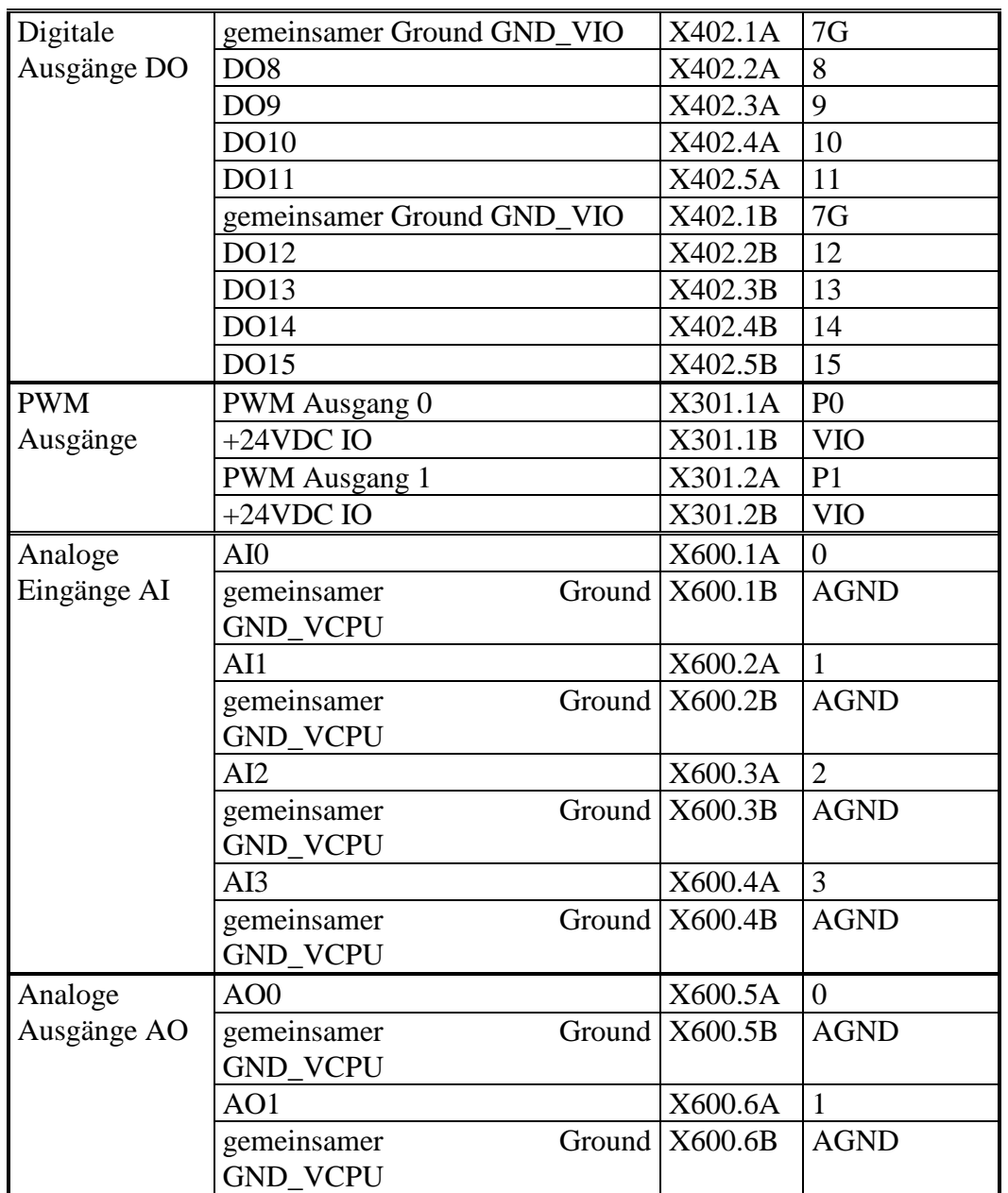

| potentialfreie        | REL0 Mittenkontakt (C) | X500.1 |
|-----------------------|------------------------|--------|
| Relais                | REL0 Schließer (NO)    | X500.2 |
|                       | REL1 Mittenkontakt (C) | X500.3 |
|                       | REL1 Schließer (NO)    | X500.4 |
|                       | REL2 Mittenkontakt (C) | X500.5 |
|                       | REL2 Schließer (NO)    | X500.6 |
|                       | REL3 Mittenkontakt (C) | X500.7 |
|                       | REL3 Schließer (NO)    | X500.8 |
|                       | REL3 Öffner (NC)       | X500.9 |
| ASC <sub>0</sub>      | TxD, RS232 Pegel       | X101.2 |
| <b>RS232</b><br>für l | <b>GND</b>             | X101.3 |
| Software              | RxD, RS232 Pegel       | X101.4 |
| Update                |                        |        |

*Tabelle 1 : Anschlußbelegung der Steckverbinder* 

#### **3.4 Konfigurationsmöglichkeiten**

Als Bedienelemente zur Konfiguration des CANopen IO-C12 stehen ein 8fach DIP-Switch und 2 hexadezimale Drehkodierschalter zur Verfügung. Die Verwendung der Komponenten wird in den folgenden Kapitel beschrieben.

#### **3.4.1 DIP-S**witch

Der DIP-Switch wird zur Einstellung der CAN Bitrate verwendet. Bei jedem Power-On des CANopen IO-C12 wird die Bitrate anhand des DIP-Switch neu ermittelt. Änderungen am DIP-Switch werden erst nach Power-On oder Reset der Baugruppe wirksam.

Die Bitrate kann auch mittels LSS<sup>1</sup> eingestellt werden. In diesem Fall wird die eingestellt Bitrate nichtflüchtig in der Baugruppe gespeichert. Bei Power-On oder Reset wird diese bevorzugt eingestellt, d.h. die Stellung des DIP-Switch wird ignoriert *(zum Löschen der Einstellungen siehe Abschnitt* Herstellung der Werkseinstellungen *3.4.3)*.

 $\ddot{\phantom{a}}$ <sup>1</sup> LSS Layer Setting Services nach CiA DSP-305

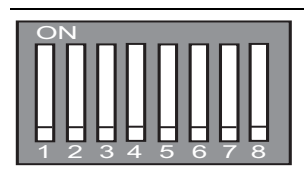

*Abbildung 4: DIP-Switch* 

Die folgende Tabelle stellt die Zuordnung von Schalterstellung und Bitrate dar:

| <b>DIP-Switch</b>                 |                |            |            |            |            |            |            | <b>Bitrate</b> |
|-----------------------------------|----------------|------------|------------|------------|------------|------------|------------|----------------|
| 1                                 | $\overline{2}$ | 3          | 4          | 5          | 6          | 7          | 8          | kBit/s         |
| <b>OFF</b>                        | <b>OFF</b>     | <b>OFF</b> | <b>OFF</b> | <b>OFF</b> | <b>OFF</b> | <b>OFF</b> | <b>OFF</b> | 1000           |
| ON                                | <b>OFF</b>     | <b>OFF</b> | <b>OFF</b> | <b>OFF</b> | <b>OFF</b> | <b>OFF</b> | <b>OFF</b> | 800            |
| <b>OFF</b>                        | ON             | <b>OFF</b> | <b>OFF</b> | <b>OFF</b> | <b>OFF</b> | <b>OFF</b> | <b>OFF</b> | 500            |
| ON                                | ON             | <b>OFF</b> | <b>OFF</b> | <b>OFF</b> | <b>OFF</b> | <b>OFF</b> | <b>OFF</b> | 250            |
| <b>OFF</b>                        | <b>OFF</b>     | ON         | <b>OFF</b> | <b>OFF</b> | <b>OFF</b> | <b>OFF</b> | <b>OFF</b> | 125            |
| ON                                | <b>OFF</b>     | ON         | <b>OFF</b> | <b>OFF</b> | <b>OFF</b> | <b>OFF</b> | <b>OFF</b> | 100            |
| <b>OFF</b>                        | ON             | ON         | <b>OFF</b> | <b>OFF</b> | <b>OFF</b> | <b>OFF</b> | <b>OFF</b> | 50             |
| ON                                | ON             | ON         | <b>OFF</b> | <b>OFF</b> | <b>OFF</b> | <b>OFF</b> | <b>OFF</b> | 20             |
| <b>OFF</b>                        | <b>OFF</b>     | <b>OFF</b> | ON         | <b>OFF</b> | <b>OFF</b> | OFF        | <b>OFF</b> | 10             |
| $\boldsymbol{X}^{\boldsymbol{1}}$ | X              | X          | X          | X          | X          | X          | $\rm ON$   | 1000           |

*Tabelle 2 : Zuordnung Bitrate* 

Die Position der Bitrate in der Tabelle ist nach CiA DSP-305 V1.01 vorgegeben. Konfigurationsfehler werden mittels Error-Led signalisiert *(siehe Abschnitt 8.13.2)*.

Ab Softwareversion V1.16 ist der DIP8 für den Produktionstest reserviert und muß vom Anwender auf OFF gestellt werden. Ist DIP8 auf ON an arbeitet die Baugruppe mit einer festen Bitrate von 1MBit/s und der festen Knotennummer 1. Alle anderen Einstellungen warden in diesem Fall ignoriert.

 $\overline{a}$  $1$  x beliebig

#### **3.4.2 Drehcodierschalter**

Die zwei Drehcodierschalter dienen der Einstellung der CANopen Knotennummer. Jedes CANopen Geräte muss eine eindeutige Knotennummer im Bereich zwischen 1 und 127 erhalten. Nach jedem Power-On des CANopen IO-C12 wird die Knotennummer neu ermittelt. Änderungen am Drehcodierschalter werden erst nach dem Power-On oder Reset der Baugruppe wirksam. Konfigurationsfehler werden mittels Error-Led signalisiert *(siehe Abschnitt 8.13.2)*.

Die Knotennummer kann auch mittels  $LSS<sup>1</sup>$  eingestellt werden. In diesem Fall wird die eingestellt Knotennummer nichtflüchtig in der Baugruppe gespeichert. Bei Power-On oder Reset wird diese bevorzugt eingestellt, d.h. die Stellung der Drehcodierschalter wird ignoriert. Die Abbildung 5 zeigt die Zuordnung von MSB und LSB der Knotennummer zu den einzelnen Drehcodierschaltern.

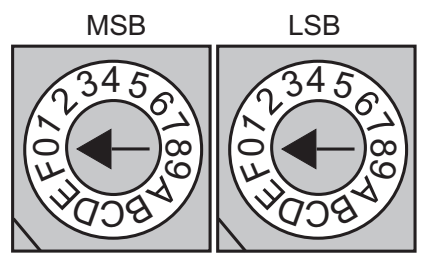

*Abbildung 5: Drehcodierschalter* 

In dem unten dargestelltem Beispiel wird eine Knotennummer vom 062H bzw.  $98_{\text{dez}}$  eingestellt.

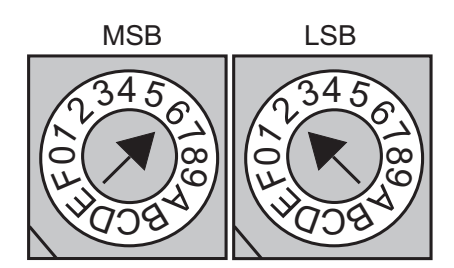

*Abbildung 6 : Beispiel Knotennummer* 

| Knoten-                 | Knoten-        | Knoten- | Knoten-        | Knoten- | Knoten- | Knoten- | Knoten-        |
|-------------------------|----------------|---------|----------------|---------|---------|---------|----------------|
| nummer                  | nummer         | nummer  | nummer         | nummer  | nummer  | nummer  | nummer         |
| dez                     | hex            | dez     | hex            | dez     | hex     | dez     | hex            |
| 1                       | 1              | 33      | 21             | 65      | 41      | 97      | 61             |
| $\overline{2}$          | $\overline{2}$ | 34      | 22             | 66      | 42      | 98      | 62             |
| $\overline{3}$          | $\overline{3}$ | 35      | 23             | 67      | 43      | 99      | 63             |
| $\overline{\mathbf{4}}$ | $\overline{4}$ | 36      | 24             | 68      | 44      | 100     | 64             |
| 5                       | $\overline{5}$ | 37      | 25             | 69      | 45      | 101     | 65             |
| 6                       | 6              | 38      | 26             | 70      | 46      | 102     | 66             |
| $\overline{7}$          | $\overline{7}$ | 39      | 27             | 71      | 47      | 103     | 67             |
| 8                       | $\overline{8}$ | 40      | 28             | 72      | 48      | 103     | 68             |
| 9                       | 9              | 41      | 29             | 73      | 49      | 104     | 69             |
| 10                      | 0A             | 42      | 2A             | 74      | 4A      | 106     | 6A             |
| 11                      | 0B             | 43      | 2B             | 75      | 4B      | 107     | 6B             |
| 12                      | 0 <sub>C</sub> | 44      | 2C             | 76      | 4C      | 108     | 6C             |
| 13                      | 0 <sub>D</sub> | 45      | 2D             | 77      | 4D      | 109     | 6 <sub>D</sub> |
| 14                      | 0E             | 46      | 2E             | 78      | 4E      | 110     | 6E             |
| 15                      | 0F             | 47      | 2F             | 79      | 4F      | 111     | 6F             |
| 16                      | 10             | 48      | 30             | 80      | 50      | 112     | 70             |
| 17                      | 11             | 49      | 31             | 81      | 51      | 113     | 71             |
| 18                      | 12             | 50      | 32             | 82      | 52      | 114     | 72             |
| 19                      | 13             | 51      | 33             | 83      | 53      | 115     | 73             |
| 20                      | 14             | 52      | 34             | 84      | 54      | 116     | 74             |
| 21                      | 15             | 53      | 35             | 85      | 55      | 117     | 75             |
| 22                      | 16             | 54      | 36             | 86      | 56      | 118     | 76             |
| 23                      | 17             | 55      | 37             | 87      | 57      | 119     | 77             |
| 24                      | 18             | 56      | 38             | 88      | 58      | 120     | 78             |
| 25                      | 19             | 57      | 39             | 89      | 59      | 121     | 79             |
| 26                      | 1A             | 58      | 3A             | 90      | 5A      | 122     | <b>7A</b>      |
| 27                      | 1B             | 59      | 3B             | 91      | 5B      | 123     | 7В             |
| 28                      | 1 <sup>C</sup> | 60      | 3 <sub>C</sub> | 92      | 5C      | 124     | 7C             |
| 29                      | 1 <sub>D</sub> | 61      | 3D             | 93      | 5D      | 125     | 7D             |
| 30                      | 1E             | 62      | 3E             | 94      | 5E      | 126     | 7E             |
| 31                      | 1F             | 63      | 3F             | 95      | 5F      | 127     | 7F             |
| 32                      | 20             | 64      | 40             | 96      | 60      |         |                |
|                         |                |         |                |         |         |         |                |

*Tabelle 3: Knotennummern in dezimaler und hexadezimaler Darstellung* 

#### **3.4.3 Herstellung der Werkseinstellungen**

Wird an dem Drehcodierschalter die Nummer 0xFFH eingestellt und ein Power-On oder Reset ausgelöst, dann wird das Geräte in den werkseitigen Grundzustand zurückversetzt. Alle mittels LSS erzeugten Einstellungen (z.B. Knotennummer und/oder Bitrate) im nichtflüchtigen Speicher und alle Konfigurationsparameter im Objektverzeichnis werden gelöscht.

#### **3.5 CAN Anschluß**

Der CAN-Transceiver ist zur Bauguppe galvanisch entkoppelt. Die Versorgung des CAN-Transceiver erfolgt über einen on-board DC/DC Wandler.

#### **CAN Kabel**

Der CAN Bus wird in der Regel als verdrillte Zweidrahtleitung ausgeführt. Vom CiA wird in CiA DRP 303-1 vorgeschlagen, CAN Ground stets mitzuführen. Im Falle einer vollständigen galvanischen Entkopplung aller CAN-Transceiver kann evtl. auf eine CAN Groundleitung verzichtet werden. Es ist jedoch Aufgabe des Anwenders sicherzustellen, daß die max. Gleichtaktspannung die Grenzwerte des CAN-Transceiver Bausteins nicht überschreitet.

Der CiA schlägt in CiA DRP-303-1 folgende Kabelquerschnitt vor:

| Kabel-<br>querschnitt  | spezifischer<br>Widerstand | max. Länge in m<br>(safety margin 0.2) |        |         | max. Länge in m<br>(safety margin 0.1) |        |         |
|------------------------|----------------------------|----------------------------------------|--------|---------|----------------------------------------|--------|---------|
|                        |                            | $n=32$                                 | $n=64$ | $n=100$ | $n=32$                                 | $n=64$ | $n=100$ |
| $0.25$ mm <sup>2</sup> | $70 \text{ m}\Omega/m$     | <b>200</b>                             | 170    | 150     | 230                                    | 200    | 170     |
| $0.5$ mm <sup>2</sup>  | $<$ 40 m $\Omega$ /m       | 360                                    | 310    | 270     | 420                                    | 360    | 320     |
| $0.75$ mm <sup>2</sup> | $<$ 26 m $\Omega$ /m       | 550                                    | 470    | 410     | 640                                    | 550    | 480     |

*Tabelle 4: Max. Kabellänge in Abhängigkeit des Kabelquerschnitts und Knotenanzahl [CiA DRP-303-1]* 

Bei einer Knotenanzahl von größer 64 oder einer Kabellänge größer 250m muß die Genauigkeit der Spannungsversorgung des CAN-Transceivers PCA82C251 max. 5% oder besser sein.

Der Kontaktwiderstand eines Steckverbinders sollte im Bereich von 2.5 .. 10 mΩ liegen [CiA DRP 303-1].

Bei einer Bitrate von 1000kBit/s darf die Stichleitung zum Anschluß des Knotens max. 30cm betragen. Die Verdrahtung muß als Bus ausgeführt werden. An den beiden Busenden sind zwischen CAN\_H und CAN\_L Abschlußwiderstände von 124 Ohm anzuschließen. Mit Hilfe von Repeatern ist es möglich, auch eine sternförmige Verkabelung zu erreichen.

#### **3.6 Technische Daten**

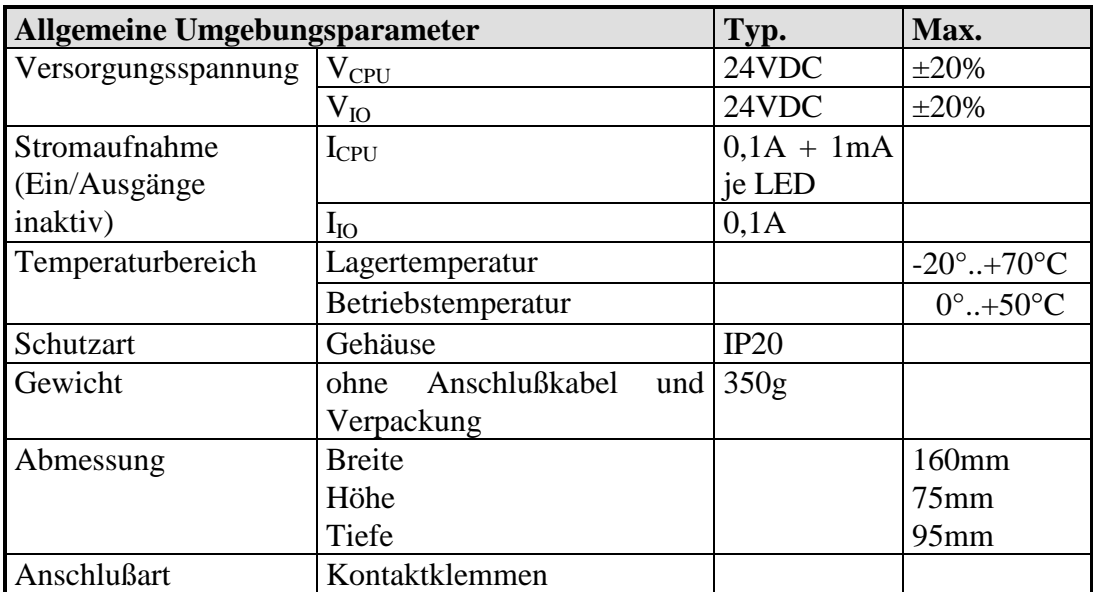

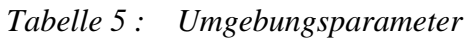

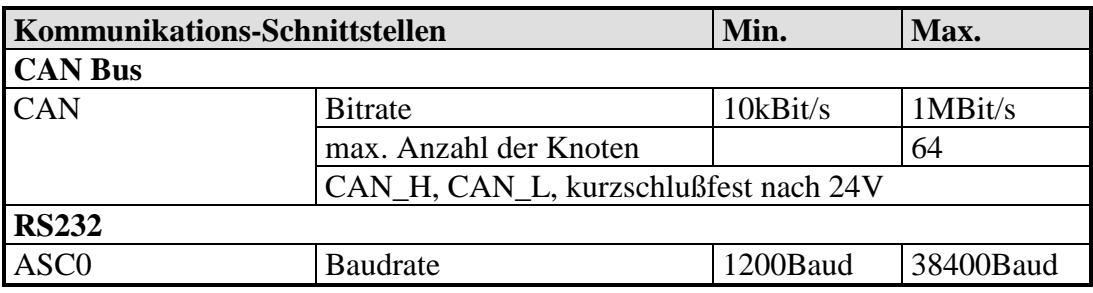

*Tabelle 6: Kommunikations Schnittstellen* 

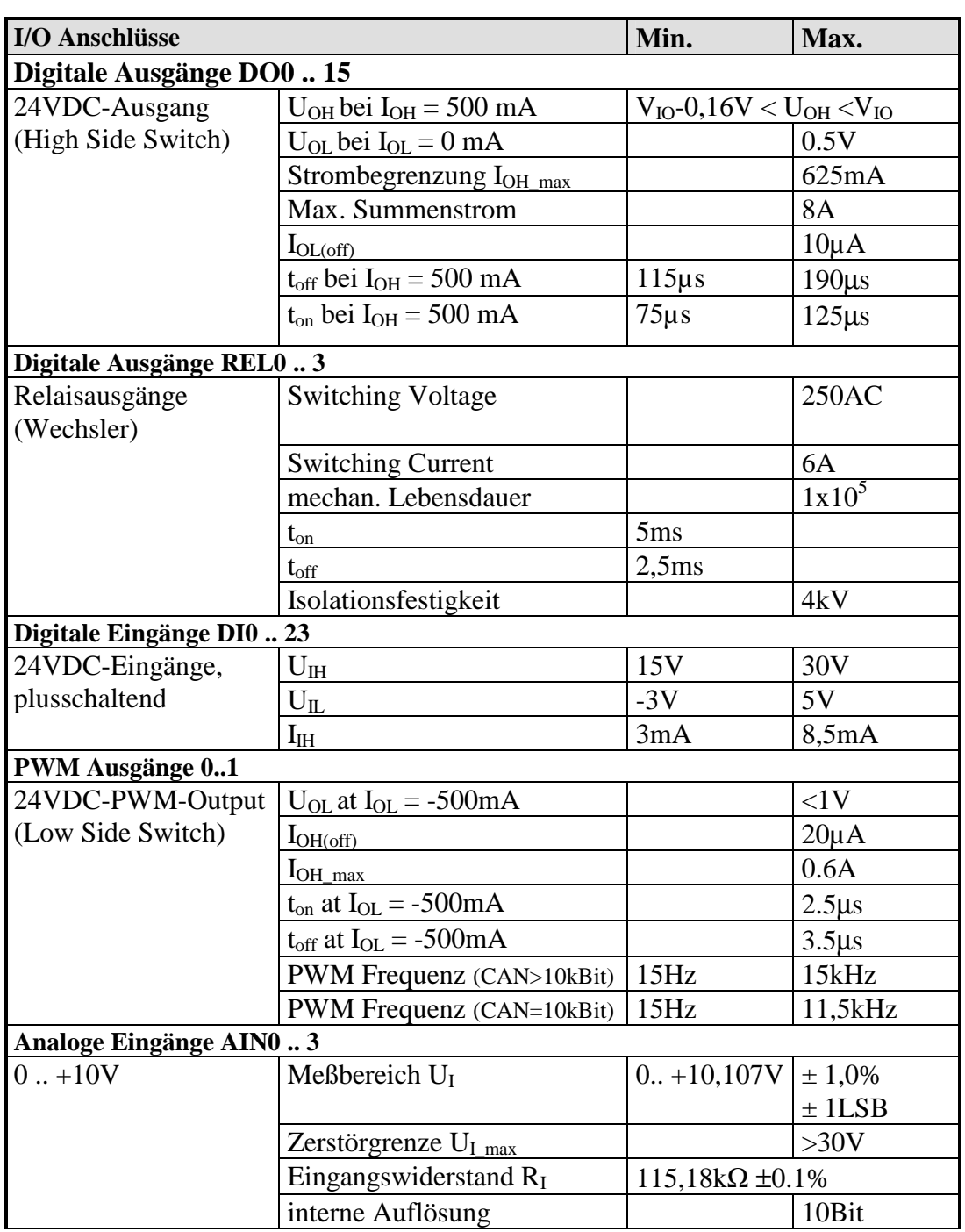

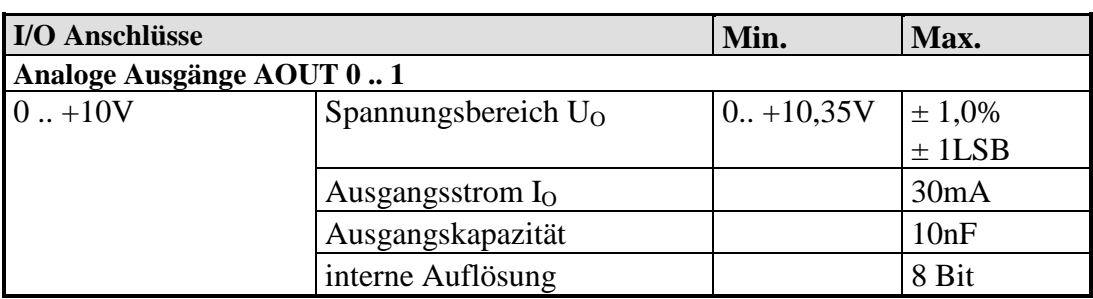

*Abbildung 7: IO Anschlüsse* 

16 © SYS TEC electronic GmbH 2013 L-1046d\_11

#### **4 Inbetriebnahme**

#### **4.1 Versorgungsspannung**

Das CANopen IO-C12 benötigt eine Versorgungsspannung von +24V DC für die CPU und die IO's. Der Anschluß erfolgt über die Steckverbinder VCPU und VIO *(Position siehe* Abbildung 1*).* 

#### **4.2 CAN Schnittstelle**

Die CAN Schnittstelle wird galvanisch entkoppelt auf X100, Reihe A herausgeführt.

Folgende Zuordnung (nach CiA DRP-303-1 für "Open Style Connector") zwischen Signal und Anschlußpin liegt hierbei vor:

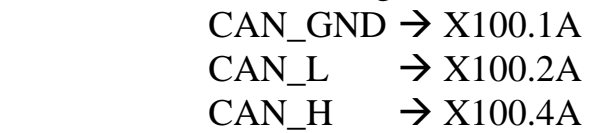

Damit ist der CANopen IO-C12 für die Kommunikation über CAN in Betrieb genommen.

#### **4.3 Relaiskontakte**

Die folgende Abbildung zeigt die Zuordnung der Symbole zu den Kontakten der Relais- Ausgängen (Ruhelage, zugeordnetes Bit im  $OD = 0$ ).

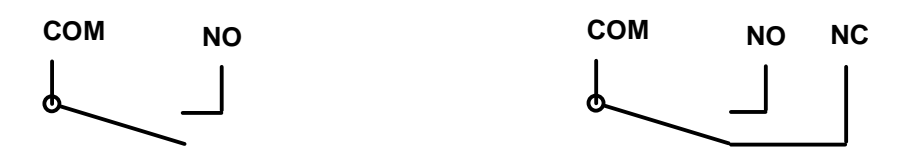

*Abbildung 8: Bezeichnung der Relaiskontakte (Schlieser und Wechsler)* 

#### **4.4 Anschaltung der digitalen Ausgänge**

Die folgende Abbildung zeigt die Anschaltung einer Last an den highside Switch der digitalen Transistor Ausgänge DO0 bis DO15.

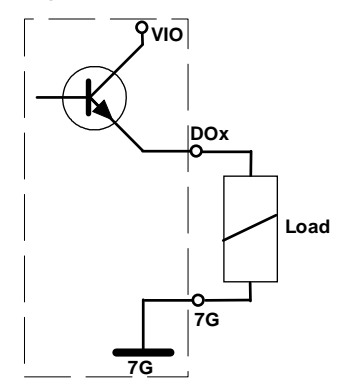

*Abbildung 9: Beispiel für die Anschaltung der digitalen Ausgänge* 

#### **4.5 Anschaltung der PWM- Ausgänge**

Die folgende Abbildung zeigt die Anschaltung einer Last an den lowside Switch der PWM Ausgänge P0 bzw. P1.

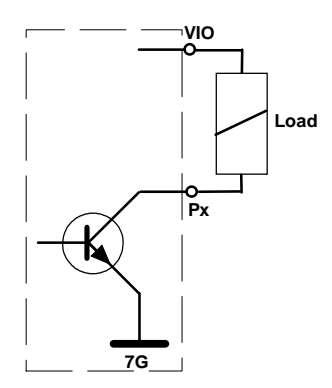

*Abbildung 10 Beispiel für die Anschaltung einer Last an einen PWM Ausgang* 

# **5 Schnelleinstieg**

Dieses Kapitel ist für die Anwender gedacht, die mit CANopen bereits erste Erfahrungen gesammelt haben. Für Anwender, die die Anwendung des CANopen Protokoll noch nicht kennen sei auf das entsprechende *Kapitel Fehler! Verweisquelle konnte nicht gefunden werden. und 7* in diesem Handbuch verwiesen.

#### **5.1 Start der Baugruppe (Boot-Up)**

Da für alle Einträge im Objektverzeichnis (Object Dictionary, OD) Default Werte vorhanden sind, kann in den meisten Fällen auf eine Konfiguration verzichtet werden. Die Baugruppe unterstützt das CANopen Minimum Boot-Up. Nach einem Reset und der Initialisierungsphase befindet sich die Baugruppe im Status "PRE-OPERATIONAL". Die Baugruppe läßt sich mit einem einzigen Telegramm (*Start\_Remote\_Node*) starten und geht damit in den Zustand "OPERATIONAL" über.

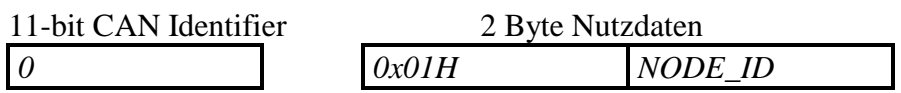

Dabei enthält das erste Nutzbyte das Startkommando, das zweite Datenbyte die Knotennummer (*NODE\_ID*). Knotennummer = 0 gilt für alle Knoten im Netzwerk (Broadcast).

#### **5.2 Stop der Baugruppe**

Die Prozessdaten Kommunikation der Knoten kann mit dem Telegramm *Enter\_Pre\_Operational\_State* gestoppt werden. Das Telegramm hat folgenden Aufbau:

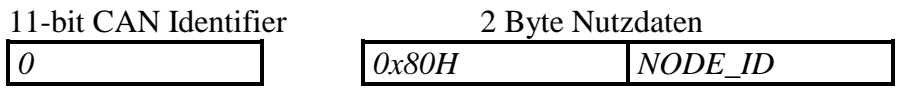

Mit *NODE\_ID* wird die Knotennummer bezeichnet. *NODE\_ID = 0* adressiert alle Baugruppen (Broadcast).

Die Baugruppe geht in den Status "PRE-OPERATIONAL" über. SDO-Transfer ist weiterhin möglich. Alle Parameter werden im aktuellen Zustand eingefroren.

#### **Hinweis:**

Konfigurationswerkzeuge für CANopen (z.B. CANsetter, oder ProCANopen der Firma Vector) arbeiten immer unter Verwendung des SDO Transfers. Aufgrund dieser Tatsache funktionieren diese Tools auch im Zustand "Pre-Operational".

#### **5.3 CAN Identifier / Nachrichten**

Für jede CAN-Nachricht mit Prozeßdaten (Prozess Daten Object, PDO) wird ein spezifischer CAN-Identifier laut **CiA Draft Standard 301 V4.x** vergeben.

Die CAN-Identifier für Ein- und Ausgangsdaten werden aus der Knotennummer abgeleitet.

| <b>CAN-Identifier (hex)</b> | <b>Datentyp</b> |
|-----------------------------|-----------------|
| $180H +$ Knotennummer       | 1. Tx PDO       |
| $280H +$ Knotennummer       | 2. Tx PDO       |
| $380H +$ Knotennummer       | 3. Tx PDO       |
| $200H +$ Knotennummer       | 1. Rx PDO       |
| $300H +$ Knotennummer       | 2. Rx PDO       |
| $400H +$ Knotennummer       | 3. Rx PDO       |

*Tabelle 7: Zuordnung der CAN-ID zu den Prozeßdaten* 

#### **5.4 Mapping derI/O's**

Da das Gerät über eine feste Anzahl an IO's verfügt, sind diese in einem default Mapping im OD eingetragen. Daraus ergibt sich folgende Zuordnung von I/O und PDO:

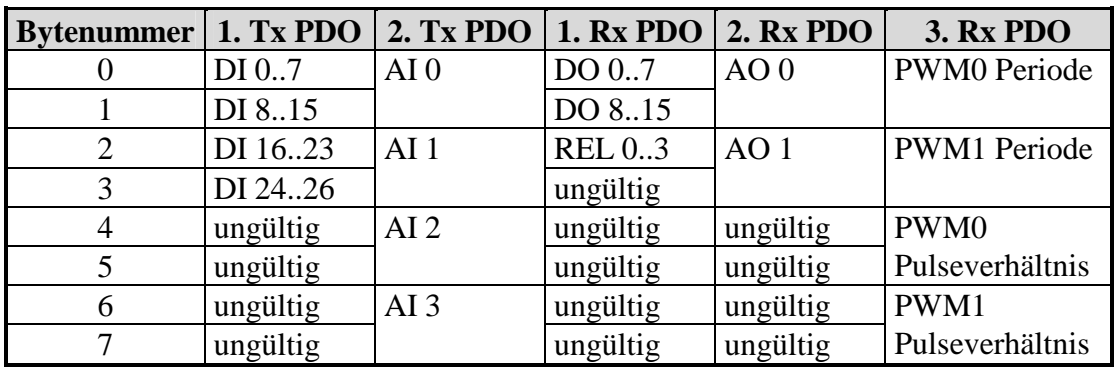

*Tabelle 8: Mapping der I/O's* 

Das 3. Tx PDO ist in der default Einstellung inaktiv gesetzt.

Das CANopen IO-C12 unterstützt auch variables PDO-Mapping. Damit ist ein freies Mapping der Eingänge auf die Tx-PDOs und der Ausgänge auf die Rx-PDOs möglich. Diese Einstellungen können durch Schreiben auf den Index [1010H] auf dem Modul im EEPROM abgespeichert werden.

#### **5.5 Baugruppenreset**

Nach jedem Baugruppenreset sendet die Baugruppe ein Bootup Telegramm. Temporäre Ausfälle der Baugruppe während des Betriebes und nachträgliches Einschalten der Baugruppe werden damit auch ohne Node Guarding erkannt. Der Sender kann über den Identifier der Nachricht ermittelt werden.

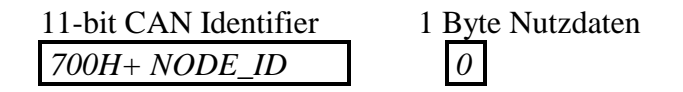

#### **5.6 Node Guarding**

Für die Ausfallüberwachung des CANopen Netzwerkes stehen *Node Guarding* und *Life Guarding* Mechanismen zur Verfügung. Die dezentralen Geräte werden mittels Node Guarding überwacht, die ihrerseits über Life Guarding den Ausfall des Guardingmasters erkennen können.

Für das *Node Guarding* fordert der NMT-Master zyklisch ein Statustelegramm vom NMT-Slave (CANopen Geräte, z.B. CANopen IO-C12, CANopen Chip164) an. Die Anforderung des Knotenstatus erfolgt mit einem Remote Frame und enthält keine Nutzdaten. Das RTR Bit (Remote-Transmit-Request-Bit ) ist gesetzt.

11-bit CAN Identifier *700H + NODE\_ID*

Daraufhin sendet der NMT-Slave das Statustelegramm, welches 1 Byte Nutzdaten enthält.

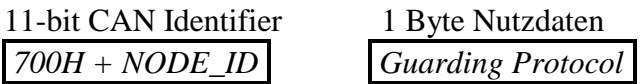

Die Nutzdaten enthalten ein Toggle Bit, das nach jeder Nachricht wechseln muß, sowie den NMT Zustand des Slave. Falls NMT Zustand und Toggle Bit nicht mit den vom Master erwarteten Werten übereinstimmen oder falls keine Antwort erfolgt, geht der Master von einem Fehler des Gerätes aus. Wenn der Master die Guard Meldung zyklisch anfordert, kann der Slave den Ausfall des Masters daran erkennen, daß der Slave innerhalb der eingestellten *Life Time* keine Nachrichtenanforderung des Masters erhalten hat. Der Slave geht von einem Ausfall des Masters aus, setzt seine Ausgänge in den Fehlerzustand, sendet ein Emergency Telegramm und geht in den Status "PRE-OPERATIONAL" über (Voraussetzung Index [1029H]  $=0$ ).

Der *Life Time Factor* steht im Objekt [100DH] und wird mit dem Objekt [100CH] der *Guard Time* multipliziert und ergibt so die

Lebenszeit für das "Node Guard Protokoll". Die Zeitbasis beträgt 1ms.

Die *Guard Time* sagt aus wieviel Zeit zwischen 2 *Node Guarding* Telegrammen vergehen muss.

Der *Life Time Factor* sagt aus, wie oft die *Guard Time* ablaufen kann bevor ein Fehler generiert wird.

#### Default Einstellungen:

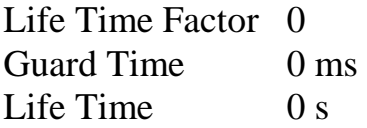

Beispieleinstellungen:

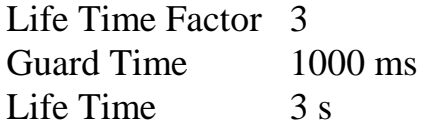

24 © SYS TEC electronic GmbH 2013 L-1046d\_11

#### **6 Controller Area Network CAN**

#### **6.1 Kommunikation mit CANopen**

CANopen ist eine vom CiA autorisierte Profilfamilie für industrielle Kommunikation mit interoperabel arbeitenden Automatisierungsgeräten auf der Basis von CAN.

Die Familie besticht durch die konsequente Umsetzung des ISO/OSI-Schichtenmodells.

CANopen bietet zahlreiche Vorteile, wie:

- herstellerneutrale Standards,
- offene Struktur,
- echtzeitfähige Kommunikation für Prozeßdaten ohne Protokolloverhead,
- modulare, skalierbare Struktur entsprechend den Anforderungen von einfachsten bis hin zu komplexen Automatisierungsgeräten.

CANopen bietet u.a. folgende Möglichkeiten

- Autokonfiguration von CAN Netzwerken,
- einheitlichen Zugriff auf Geräteparameter,
- zyklische und ereignisgesteuerte Kommunikation,
- Synchronisation von Geräten vor allem für Mehrfachssysteme.

Durch die internationale Anwender- und Herstellervereinigung "CAN in Automation e.V." (CiA) wurde neben der physikalischen CAN Schnittstelle auch das Schicht-7-Protokoll CANopen als herstellerübergreifender Standard im industriellen Steuerungsbereich für CAN definiert.

#### **6.2 CANopen - offene, industrielle Kommunikation**

CANopen basiert auf dem Kommunikationsprofil CiA DS-301 V4.x. CANopen wurde in verschiedenen Special Interest Groups (SIG) z.B.

- SIG Distributed I/O
- SIG Motion Control

und der Working Group (WG)

- WG Higher Layer Protocols

entwickelt.

Ausgangspunkt für den Standardentwurf CiA DS-301 waren Ergebnisse des ESPRIT-Projektes ASPIC.

Das Kommunikationsprofil beschreibt detailliert, wie mit Hilfe der von CANopen bereitgestellten Funktionalität Daten über den Bus gesendet werden.

Dabei erfolgt eine Einteilung der Daten in

- 1. Prozeßdaten und
- 2. Servicedaten

Prozeßdaten sind dabei Echtzeitdaten, wie Soll- und Istwerte, die ein Gerät ausgeben oder liefern soll. Sie werden jeweils über ein sogenanntes Prozeß Daten Objekt (PDO) übertragen. Dabei wird im Kommunikationsprofil festgelegt, wie ein solches PDO angelegt wird und welches Protokoll bei der Übertragung zu verwenden ist. PDO's können von mehreren Geräten gleichzeitig genutzt werden. Dadurch ist es möglich, auch Broadcast-Betrieb zu realisieren.

Mit Servicedaten kann ein Gerät konfiguriert und parametriert werden. Sie korrespondieren direkt mit Einträgen im sogenannten Objektverzeichnis eines Gerätes. Servicedaten werden über sogenannte Service Daten Objekte (SDO) übertragen. Das Kommunikationsprofil legt dabei ebenfalls fest, wie diese Objekte angelegt werden und welche Dienste ausführbar sind.

Ein SDO kann nur zwischen zwei Teilnehmern ausgebildet werden. Üblicherweise handelt es sich dabei um einen Konfigurationsmaster und um ein zu konfigurierendes Gerät. Der SDO-Transfer ermöglicht Quittungsbetrieb.

Jedes Gerät kann über mehrere PDO und SDO verfügen. Dadurch ist es möglich, neben reinen Master/Slave-Anwendungen auch Netzwerke zu konzipieren, in denen mehrere Master existieren.

Neben den Datenklassen definiert CANopen Kommunikationsklassen, mit denen

- Synchronisationsverhalten,
- Ereignisverarbeitung,
- Initialisierungsverhalten u.a.m.

beschrieben werden kann.

Neben der Spezifikation der Kommunikation enthalten die Standards Definitionen von sogenannten Device Profiles, die das Verhalten von Geräten beschreiben.

Diese Profiles bestehen prinzipiell aus zwei Beschreibungskomponenten.

1. Funktionale Beschreibung

Die Funktionalität eines Gerätes wird durch Funktionsblöcke und Datenflüsse beschrieben. Die Parameter sind in einem sogenannten Objektverzeichnis angeordnet. Das Objektverzeichnis hat ein vordefiniertes Aussehen, das heißt, die Parameter für Geräte eines bestimmten Typs (z.B. E/A-Module oder Drives) befinden sich immer an der gleichen Stelle im Objektverzeichnis. Die Einträge sind als Mandantory-, Optional- und Manufacturer-Specific-Data klassifizierbar.

2. Beschreibung des Betriebsverhaltens

Das Betriebsverhalten des Gerätes wird durch ein Zustandsübergangsdiagramm *(siehe* Abbildung 11*)* beschrieben.

Auswahl einiger Geräteprofile,die bisher standardisiert wurden:

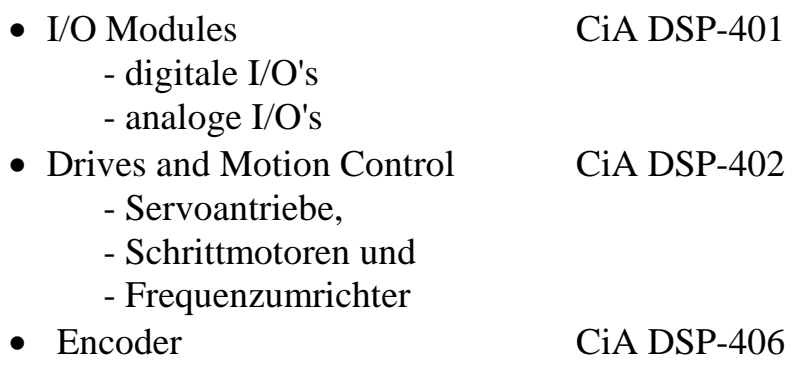

Der aktuelle Stand der standardisierten Geräteprofile kann auf der Homepage des CiA eingesehen werden www.can-cia.de .

Alle Profile orientieren sich am DRIVECOM-Profil, wobei CANspezifische Anpassungen die Multimasterfähigkeit von CAN besonders berücksichtigen.

Die Software für die CANopen-Slave Funktionalität basiert auf den im DS-301 definierten Diensten für den Datenaustausch und Diensten für das Netzwerkmanagement.
# **7 CANopen Kommunikation**

# **7.1 Grundlagen**

Mit der Entwicklung und Standardisierung der CANopen Profile wird dem Feldbusanwender möglich, CAN Netzwerke in einfachster Art und Weise aufzubauen und dabei aus einer Vielzahl von Komponenten und Baugruppen unterschiedlicher Hersteller auszuwählen.

Realisierbar wird dies durch die herstellerübergreifende Standardisierung der Geräteprofile. Ein Geräteprofil beschreibt ein Standardgerät mit seiner Grundfunktionalität für ein Gerät seiner Klasse.

Diese grundlegende Funktionalität ist Voraussetzung für einfache, herstellerunabhängige Funktionen des Gerätes. Das Konzept der Gerätestandardisierung wird durch die Möglichkeit der Erweiterung um optionale Funktionalität ergänzt. Sie muß nicht von allen Herstellern implementiert werden, aber wenn sie realisiert wird, muß sie den Richtlinien des Geräteprofiles folgen.

Das Projektdesign, der Netzwerkaufbau und -test wird durch die einheitlichen Netzwerkparameter auf jedem Gerät stark vereinfacht. Leistungsfähige Netzwerkkonfiguratoren können den Anwender bei der Realisierung der Applikation unterstützen, indem sie zum Beispiel die Zuordnung der Netzwerkvariablen zu Prozeßdatenobjekten (PDO) und deren Konfiguration automatisieren und die konfigurierten Daten der Geräte archivieren.

# **7.2 Geräteprofile**

Es existieren Profile für die Kommunikation CiA Draft Standard 301 V4.x, für I/O-Module CiA Draft Standard 401 V2.x, für Drives and Motion Control CiA Draft Standard 402 V2.x, für Encoder CiA Draft Standard 406. Andere Profile sind in Vorbereitung.

Die Profile eines Gerätes sind in Form eines Objektverzeichnisses (OD) in einer definierten Form im Gerät selbst hinterlegt. Das Objektverzeichnis verwaltet die Objekte unter einem 16-bit Index, der sich mit einem 8-bit Subindex weiter unterteilen läßt. Die Einträge

sind zu Gruppen zusammengefaßt. Das Kommunikationsprofil liegt zum Beispiel ab Index [1000H] bis [1FFFH].

Eine Reihe von Einträgen sind Pflichteinträge (mandantory), andere sind optional oder herstellerspezifisch. Man unterscheidet verschiedene Typen von Objekten:

- Domain eine variable Anzahl von Daten
- Deftype ein Definitionseintrag z.B. unsigned 16
- Defstruct ein Record-type wie z.B. PDOMapping
- Var eine einzelne Variable
- Array ein mehrfaches Datenfeld, wobei jedes einzelne Datenfeld eine einfache Variable vom gleichen Typ ist
- Record ein mehrfaches Datenfeld, wobei die Datenfelder eine beliebige Kombination von einfachen Variablen sind.

Bei strukturierten Einträgen steht auf Subindex 0 die Anzahl der noch folgenden Subindexe.

## **7.3 Kommunikationsprofil**

Durch ein einheitliches Kommunikationsprofil ist die Schnittstelle zwischen Applikation und Gerät klar definiert. Das Kommunikationsprofil beschreibt die verschiedenen Kommunikationsobjekte und Dienste und die verfügbaren Modi der Sendenachrichtenauslösung. Das Kommunikationsmodell unterstützt die Übertragung von synchronen und asynchronen Sendungen. Mit den Mitteln der synchronen Nachrichtenübertragung ist der netzwerkweite, koordinierte Datenaustausch möglich. Die synchrone Übertragung wird mit dem vordefinierten Objekt SYNC-Message initiiert. Asynchrone Nachrichten können zu jeder Zeit übertragen werden.

# **7.4 Servicedatenobjekte**

Das Netzwerkmanagement greift auf die Kommunikations- und Geräteprofile der Netzwerkteilnehmer zu. Für diese Zugriffe stehen Servicedatenobjekte (SDO) zur Verfügung. Die SDO stellen eine Punkt-zu-Punkt Verbindung zum Zugriff auf das Objektverzeichnis des Netzwerkknotens dar. Der Zugriff geschieht nach dem Multiplexed Domain Protokoll, wobei der Index und Subindex des adressierten Objektes als Multiplexor verwendet werden. Dieses Protokoll beruht auf Quittungsbetrieb. Nachrichten, die kürzer als 5 Byte sind, können mit einer Sendung/Quittung übertragen werden. Der Inhaber des Objektverzeichnisses ist dabei der SDO-Server. Die Lese- und Schreibzugriffe über SDO's werden vom CANopen-Gerät überwacht und auf Gültigkeit überprüft. Es existieren eine Reihe von Zugriffsbeschränkungen, wie *read only, write only, no pdo mapping*. Fehlermeldungen geben detaillierte Auskunft über Zugriffskonflikte. SDO's dienen hauptsächlich Konfigurationszwecken.

# **7.5 Prozeßdatenobjekte**

Der Datenaustausch benötigt keinen Busmaster. Der Prozeßdatenaustausch in Echtzeit zwischen den Knoten erfolgt über Prozeß Daten Objekte (PDO) direkt und ohne Protokolloverhead. Ein PDO ist eine CAN Nachricht, deren Dateninhalt, Identifier, Sperrzeit, Übertragungstyp und Eventtimer über Einträge im Objektverzeichnis mittels SDO's konfigurierbar ist. Die Einträge befinden sich ab Index [1400H] für Empfangsobjekte und ab [1800H] für Sendeobjekte. CANopen erlaubt zyklische und ereignisgesteuerte Kommunikation. Der Übertragungstyp gibt die Art und Weise der Reaktion auf die SYNC-Nachricht an, die Sperrzeit (Inhibittime) ist die minimale Zeit, die zwischen zwei Sendungen des PDO verstreichen muß. Dadurch ist es möglich, die Buslast auf ein Minimum zu reduzieren und einen hohen Datendurchsatz zu erzielen. Der Eventtimer wird dann eingesetzt, wenn ein Gerät ein PDO regelmäßig in gleichbleibenden Abständen senden soll. Die Inhibittime wird bei dieser Übertragungsart nicht berücksichtigt. Weiterhin besteht die Möglichkeit, PDO's über Remote-Frames abzufragen. Ein einfaches Gerät unterstützt normalerweise vier PDO's. Diese sind mit voreingestellten Identifiern initialisiert. Weitere PDO's können auf dem Gerät vorgesehen, aber zur Vermeidung von Konflikten ungültig gesetzt sein. Dies geschieht mit setzen des MSB (Bit 31) im Identifier des PDO.

Der Identifier ist im Objektverzeichnis unter dem Eintrag Kommunikationsparameter, Subindex 1 zu erreichen. Bit 30 gibt bei Wert 0 an, daß Remote-Request für dieses PDO erlaubt sind. Bit 29 auf 0 steht für 11-Bit Identifier.

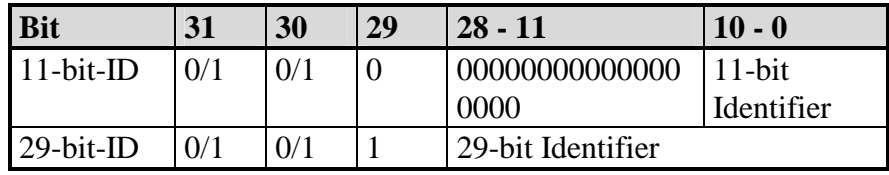

*Tabelle 9: Aufbau der COB-Identifier* 

Die Übertragungstypen (transmission type) auf Subindex 2 können im Bereich von 0 bis 255 eingestellt werden. Die Werte 0 bis 240 bedeuten, daß die Übertragung der PDO in Relation zur SYNC-Nachricht steht. 0 bedeutet, daß abgetastete Eingangswerte bei Eintreffen des SYNC nur bei Veränderung gesendet werden, zwischen 1 und 240 gilt, daß das PDO nach dem Eintreffen der entsprechenden Anzahl von SYNC gesendet wird. Die Werte 241 bis 251 sind reserviert. Die Typen 252 und 253 sind nur für Remote-Objekte vorgesehen. Bei 253 werden die Daten bei Eintreffen des Remote-Request aktualisiert. 254 und 255 stehen für asynchrone PDO, deren Auslösung hersteller- oder geräteprofilspezifisch ist.

Die Sperrzeit (Inhibittime) wird in 100µs - Schritten als unsigned16-Wert auf Subindex 3 hinterlegt.

Auf Subindex 4 steht die CMS- Prioritätsgruppe. Dieser Mechanismus ist mit der Einführung des CiA DS301 V4.x entfallen. Der Subindex 4 wird aus Kompatibilitätsgründen erhalten und ist als reserviert gekennzeichnet. Auf die Funktion hat der Eintrag keinen Einfluß.

Subindex 5 enthält den Eventtimer. Dieser wird in 1ms Schritten als unsigned16-Wert hinterlegt.

In Abhängigkeit der unterstützten Subindexe muß Subindex 0 auf den entsprechenden Wert (5) gesetzt werden.

Für PDO's gelten folgende Regeln im I/O Profil:

Das erste Sende- und Empfangs-PDO wird für den Austausch digitaler Daten verwendet, das zweite Sende- und Empfangs-PDO für den Austausch analoger Daten. Wenn ein Gerät keine digitalen Inoder Outputs unterstützt, soll das erste Sende- oder Empfangs-PDO unbenutzt bleiben. Bei Geräten ohne analoge Interfacebaugruppen soll das zweite Sende- und Empfangs-PDO nicht verwendet werden.

# **7.6 PDO-Mapping**

Zu jedem Kommunikationsparametereintrag eines PDO gehört ein Mappingeintrag, der im Objektverzeichnis 200H höher angesiedelt ist. Diese Mappingtabelle korrespondiert mit dem Inhalt der Daten des PDO. Grundlage für das Mapping ist, daß sich Variablen im Objektverzeichnis befinden, die mappbar sind, zum Beispiel digitale Eingänge auf Index [6000H] und digitale Ausgänge auf Index [6200H].

Diese Werte können natürlich über SDO gesetzt und ausgelesen werden. Um die Vorteile des CAN-Busses auszunutzen, werden die Variablen in PDO abgebildet.

Das geschieht folgendermaßen:

Die Einträge in der Mappingtabelle sind vier Byte groß. Auf Subindex 0 wird die Anzahl der zu mappenden Objekte geschrieben. Auf jeden folgenden Subindex wird ein Verweis auf den Index und Subindex der Variable und deren Länge in Bit abgelegt, zum Beispiel 60000108H für einen Verweis auf Index [6000H], Subindex 1, Länge 8 Bit. In diesem Fall wird der Wert des digitalen Einganges auf das erste Byte eines Sende-PDO's abgebildet. Das Mapping erfolgt bei den meisten Geräten mit einer Granularität von 8, das heißt, es sind maximal 8 Einträge zu einem Byte in der Mappingtabelle möglich.

Manchmal ist es sinnvoll, Bereiche aus dem Mapping auszuschließen. Ein Gerät soll zum Beispiel nur das 5. Byte eines PDO auswerten. In diesem Fall können 2 unsigned16 Dummy-Objekte im Mapping eingefügt werden, sofern vom Gerät unterstützt. Mit Hilfe der Mappingtabelle werden nun entsprechend der eingestellten Kommunikationsparameter das zu sendende PDO kodiert oder das empfangene PDO dekodiert.

### **7.7 Fehlerverarbeitung**

Jeder Knoten im Netz ist in der Lage, Fehlerzustände zu signalisieren, soweit sie von der Hardware und Software erkannt werden. Dafür wird das Emergency Objekt verwendet. Interne fatale Fehlerzustände werden in Fehlercodes codiert und nur einmal an die anderen Knoten geschickt. Treten weitere, andere Fehler auf, verbleibt der Knoten im Fehlerzustand und sendet ein neues Emergency Objekt. Wenn der Fehler behoben ist, sendet der Knoten eine Fehlermeldung mit dem Code "*No Error*". Die Emergency-Message bestehen aus 8 Byte, wobei das erste und zweite Byte eine zusätzliche Information, die im Geräteprofile zu finden ist, das dritte Byte den Inhalt des Fehlerregisters ist und die restlichen 5 Byte herstellerspezifisch sind. Der Emergency Error Code wird in Objekt [1003H], dem *Pre-Defined-Error-Field* abgelegt. Dieser stellt ein Fehlerlogbuch dar, die Fehler werden zeitlich sortiert. Der älteste Fehler liegt auf dem höchsten Subindex.

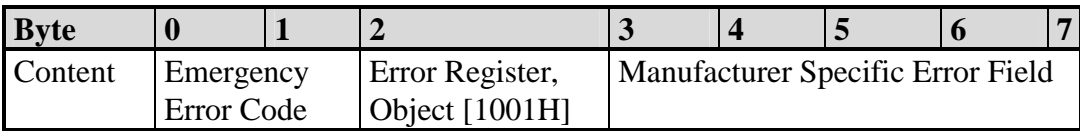

*Tabelle 10: Aufbau der Emergency-Nachricht* 

## **7.8 7.8 Netzwerkdienste**

Neben Diensten für die Konfiguration und dem Datenaustausch existieren eine Reihe von Netzwerkdiensten zur Überwachung der Netzwerkteilnehmer. NMT Dienste (Network Management) erfordern einen Knoten im Netz, welcher die Aufgaben des NMT-Masters übernimmt. Dazu gehört unter anderem die Initialisierung der NMT-Slaves, die Verteilung der Identifier, die Knotenüberwachung und das Booten des Netzes.

### **7.8.1 Life Guarding**

Die optionale Knotenüberwachung wird durch das sogenannte *Life Guarding* erreicht. Der NMT-Master sendet zyklisch eine Life Guard Nachricht an das Gerät. Dieses antwortet darauf mit einer Nachricht, worin sein derzeitiger NMT Zustand und ein zwischen zwei Nachrichten wechselndes Bit enthalten sind. Bei Ausbleiben der Antwort oder unerwartetem NMT Zustand des Gerätes wird die NMT-Master Applikation informiert. Weiterhin kann das Gerät den Ausfall des Masters detektieren. Das *Life Guarding* wird mit dem Aussenden der ersten Sendung des Masters gestartet.

#### **7.8.2 Heartbeat**

Das Heartbeat ist, analog zum Life Guarding, ein Überwachungsdienst, für den jedoch kein NMT-Master benötigt wird. Die Aufgaben von Producer und Consumer können von allen CANopen Geräten ausgeführt werden, die diesen Dienst unterstützen.

#### **7.8.2.1 Heardbeat Producer**

Der Heartbeat Producer sendet zyklisch eine Heartbeat Nachricht. Als Intervallzeit wird die auf Index [1017H] eingestellte Producer Heartbeat Time (unsigned 16 - Zeitwert in ms) verwendet. Ist diese Zeit abgelaufen, wird eine Nachricht folgenden Aufbaus gesendet:

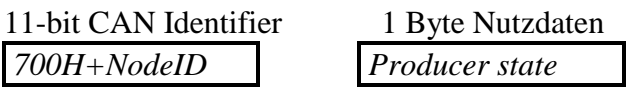

*Tabelle 11 : Aufbau der Heartbeat-Nachricht* 

Die verwendetete COB-ID ist die 0700H + Knotennummer.

Der Heartbeat Producer gibt im ersten Byte der Nachricht seinen NMT-Status (producer state) an. Dieser kann folgende Werte annehmen:

- 00H BOOTUP 04h STOPPED 05h OPERATIONAL
- 7Fh PRE-OPERATIONAL

Der Heartbeat Producer wird deaktiviert, wenn als Producer Heartbeat Time der Wert Null eingetragen wird.

#### **7.8.2.2 Heartbeat Consumer**

Der Heartbeat Consumer wertet die vom Producer gesendete Heartbeat Nachricht aus. Um den Producer zu überwachen, benötigt der Consumer zu jedem Producer, dessen Heartbeat-Nachrichten ausgewertet werden sollen, die Knotennummer sowie die Consumer Heartbeat Time.

Für jeden zu überwachenden Producer gibt es einen Untereintrag, der folgendermaßen aufgebaut ist:

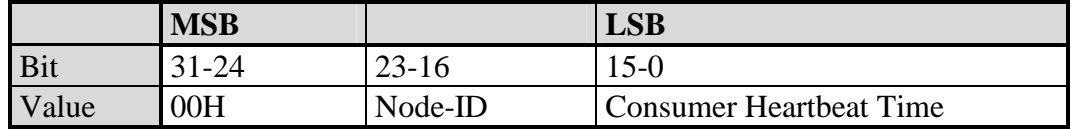

*Tabelle 12 : Aufbau des Consumer Heartbeat Time – Eintrages* 

Die Aktivierung des Consumers erfolgt, wenn eine Heartbeat-Nachricht empfangen wird und ein entsprechender Eintrag im OD vorhanden ist. Läuft bei aktivem Heartbeat-Consumer eine der aktivierten Heartbeat-Zeiten ab, ohne dass eine entsprechende Heartbeat-Nachricht empfangen wurde, wird der Consumer für diesen Producer deaktiviert und ein Event ausgelöst. Die Auswertung des Event ist vom Objekt [1029H] "Error Behaviour" abhängig*.* 

Der Heartbeat-Consumer wird komplett deaktiviert, wenn als erste Consumer Heartbeat Time der Wert Null eingetragen wird.

## **7.9 Netzwerk Book-Up**

Der NMT-Master ist verantwortlich für das Booten des Netzwerkes. Das Booten erfolgt in mehreren Schritten. In Abhängigkeit von dem Typ der angeschlossenen Geräte werden die Identifier bei Minimum Geräten über vordefinierte Einstellungen bestimmt. Die vordefinierten Einstellungen für die Identifier für Emergency, PDO's und SDO's errechnen sich aus der Knotennummer, die zwischen 1 und 127 liegen kann, addiert zu einem Basisidentifier, der die Funktion festlegt.

| Bit            |               |  |  |          |  |  |  |  |
|----------------|---------------|--|--|----------|--|--|--|--|
| COB-Identifier |               |  |  |          |  |  |  |  |
|                | Funktionscode |  |  | Modul-ID |  |  |  |  |

*Tabelle 13: Ermittlung der COB-Identifier aus der Knotennummer* 

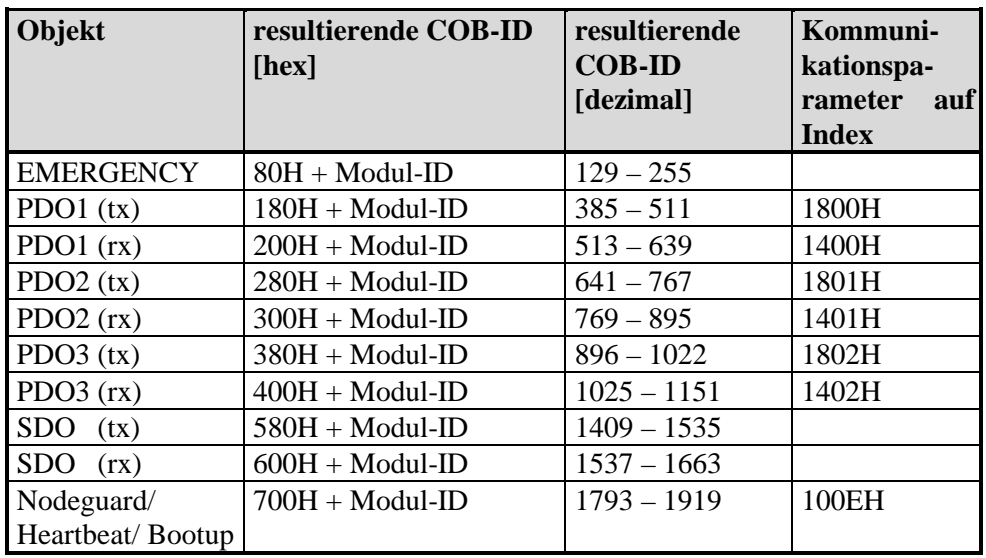

Diese Basisidentifier liegen wie folgt:

*Tabelle 14: Basisidentifier des CANopen IO-C12* 

Über die vordefinierten SDO können die Konfigurationsdaten auf das Gerät geladen werden.

Nachdem das Gerät mit dem NMT-Dienst *Start\_Remote\_Node* vom NMT-Zustand "PRE-OPERATIONAL" in den NMT-Zustand "OPERATIONAL" versetzt worden ist, können PDO's versendet werden. Das Minimum Device unterstützt außerdem die Dienste *Stop\_Remote\_Node*, *Enter\_Pre-Operational\_State*, *Reset\_Node*, *Reset\_Communication*. Nach dem Einschalten und der Initialisierung geht das Gerät automatisch in den Zustand "PRE-OPERATIONAL". Mit *Reset\_Node* wird das Gerät komplett zurückgesetzt, *Reset\_Communication* bewirkt ein Rücksetzen der Kommunikationsparameter.

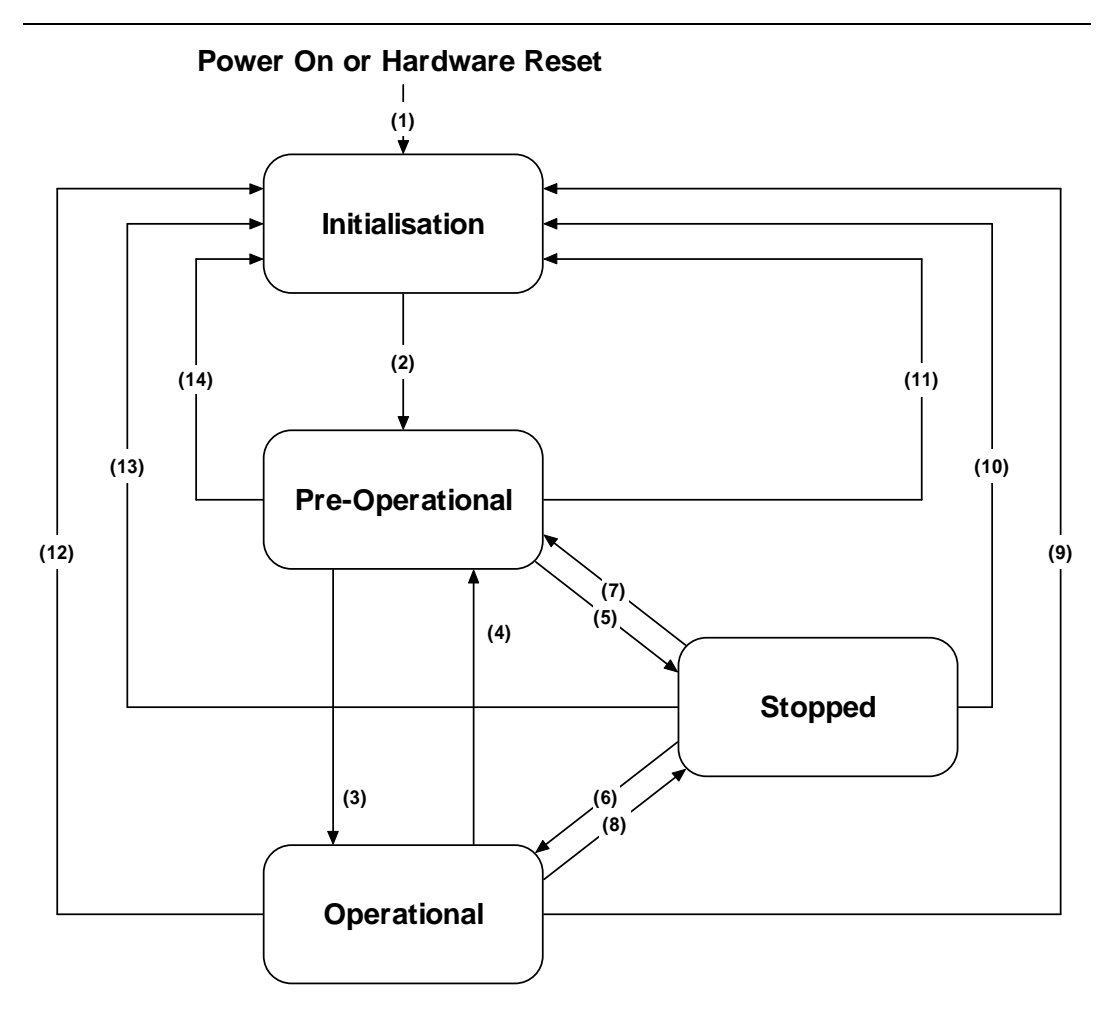

*Abbildung 11: NMT-Zustandsdiagramm eines CANopen Gerätes* 

| (1)                     | nach "Power-On", automatischer Wechsel in die "Initialisation"       |
|-------------------------|----------------------------------------------------------------------|
| (2)                     | "Initialisation" beendet, automatischer Wechsel zu "Pre-Operational" |
| (3),(6)                 | NMT-Dienst "Start_Remote_Node"                                       |
| $(4)$ , $(7)$           | NMT-Dienst "Enter_Pre-Operational_State"                             |
| (5), (8)                | NMT-Dienst "Stop_Remote_Node"                                        |
| $(9)$ , $(10)$ , $(11)$ | NMT-Dienst "Reset Node"                                              |
| (12),(13),(14)          | NMT-Dienst "Reset_Communication"                                     |

*Tabelle 15 : Legende zum Zustandsdiagramm* 

# **7.10 Objetverzeichniseinträge**

Zu den Daten der Geräte gehören neben den Parametern für die PDO's eine Anzahl weiterer Einträge aus dem Objektverzeichnis. Zum Kommunikationsprofil gehören unter anderem der Gerätetyp auf Index [1000H], das Fehlerregister auf Index [1001H], das Pre-Defined-Error-Field auf [1003H], der Identifier der SYNC-Nachricht auf [1005H], der Gerätename, die Hardware- und Softwareversion des Herstellers auf [1008H], [1009H] und [100AH], die Parameter Guardtime und Lifetime Factor auf [100CH] und [100DH]. Im Gerätetyp sind Informationen über das implementierte Geräteprofil und die Fähigkeiten des Gerätes verschlüsselt. Das Fehlerregister gibt Auskunft über interne Fehler des Gerätes, das Pre-Defined-Error-Field stellt ein Fehlerlogbuch bereit. Falls Guardtime und Lifetime Factor verschieden von Null parametriert sind, ergeben sie multipliziert die Lebenszeit des Gerätes für das Knotenüberwachungsprotokoll.

#### **7.11Beschreibung des PDO-Mapping am Beispiel**

Alle Netzwerkvariablen können von PDO's übertragen werden. Ein PDO kann maximal 8 Byte transportieren. Die Zuordnung von Variablen zu PDO's ist über Mapping-Tabellen definiert. Diese sind über das Objektverzeichnis adressierbar. Das Lesen und Schreiben der Einträge des Objektverzeichnisses geschieht mittels SDO. Diese werden z.B. von einem Konfigurationswerkzeug verwendet, um das Netzwerk zu konfigurieren.

Der Vorgang soll an einem konkreten Beispiel veranschaulicht werden: Die Inputs 2 und 3 des Gerätes A sollen an die Outputs 1 und 3 des Geräts B übertragen werden. Beide Geräte unterstützen vollständiges Mapping.

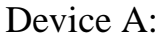

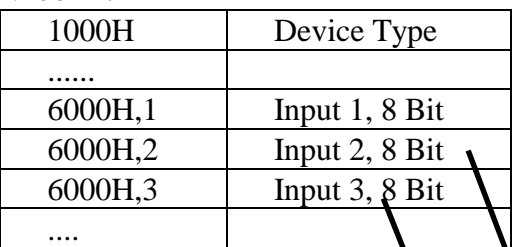

Transmit PDO Mapping Parameter

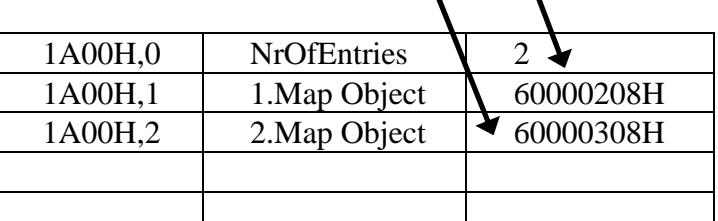

Transmit PDO Communication Parameter:

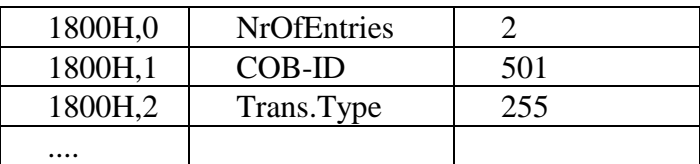

Resultierendes PDO:

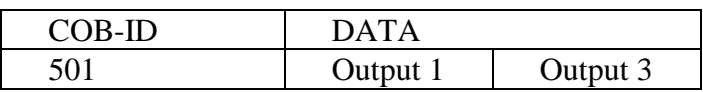

Sende und Empfangs-PDO haben den gleichen CAN Identifier 501. Somit empfängt Device B automatisch das PDO, welches von Device A gesendet wird. Der Empfänger interpretiert die Daten gemäß seinem Mapping. Das heißt, er leitet das erste Byte an Output 1 weiter und das zweite Byte an Output 3. Der Sender wiederum hat in genau diese Bytes seine Inputs 2 und 3 gelegt, womit die Zuordnung korrekt gelöst ist.

### **7.12 Abbildung der Ein-/Ausgänge auf Objektverzeichniseinträge**

Das CANopen IO-C12 ermöglicht eine einfache, nutzenorientierte Projektierung der CANopen-Anwendung.

Durch die feste Anzahl von Ein-/Ausgängen ist die Abbildung auf Prozeß Daten Objekte einfach. Die digitalen bzw. analogen Eingänge, sowie die digitalen bzw. analogen Ausgänge werden auf die von der CiA vorgeschlagenen Prozess Daten Objekte abgebildet.

Die allgemeine Zuordnung nach Datentyp kann der Tabelle 7 entnommen werden.

Die Tabelle 16 zeigt die konkrete Zuordnung bei dem CANopen IO-C12:

| <b>Datentyp</b>         | Index / Subindex Größe |             |  |  |
|-------------------------|------------------------|-------------|--|--|
| Digitale Eingänge       |                        |             |  |  |
| DI0  DI7                | 6000H / 1              | <b>BYTE</b> |  |  |
| DI8  DI15               | 6000H / 2              | <b>BYTE</b> |  |  |
| DI16  DI23              | 6000H / 3              | <b>BYTE</b> |  |  |
| DI24  DI26              | 6000H / 4              | <b>BYTE</b> |  |  |
| Digitale Ausgänge       |                        |             |  |  |
| DO0  DO7                | 6200H / 1              | <b>BYTE</b> |  |  |
| DO8  DO15               | 6200H / 2              | <b>BYTE</b> |  |  |
| RELO  REL3              | 6200H/3                | <b>BYTE</b> |  |  |
| <b>Analoge Eingänge</b> |                        |             |  |  |
| AI0                     | 6401H/1                | <b>WORD</b> |  |  |
| AI1                     | 6401H/2                | <b>WORD</b> |  |  |
| AI2                     | 6401H/3                | <b>WORD</b> |  |  |
| AI3                     | 6401H/4                | <b>WORD</b> |  |  |
| <b>Analoge Ausgänge</b> |                        |             |  |  |
| AO <sub>0</sub>         | 6410H / 1              | <b>WORD</b> |  |  |
| AO1                     | 6410H / 2              | <b>WORD</b> |  |  |
| <b>PWM Ausgänge</b>     |                        |             |  |  |
| PWM0 Pulsverhältnis     | 6500H / 1              | <b>WORD</b> |  |  |
| PWM1 Pulsverhältnis     | 6500H / 2              | <b>WORD</b> |  |  |
| <b>PWM0</b> Periode     | 6510H/1                | <b>WORD</b> |  |  |
| <b>PWM1</b> Periode     | 6510H / 2              | <b>WORD</b> |  |  |

*Tabelle 16: Objektverzeichnis der Geräteparameter* 

Anmerkung:

Nach dem Boot-Up der CANopen Baugruppe kann über SDO auf die Objekte zugegriffen werden. Befindet sich der Knoten im Status "OPERATIONAL", dann kann über PDO auf die Objekte zugegriffen werden. Dabei gelten die definierten Default-Mappingparameter. Eine Änderung der Mappingparameter erfolgt mit Hilfe eines Netzwerk Konfigurators über SDO.

44 © SYS TEC electronic GmbH 2013 L-1046d\_11

# **8 Funktionalität des CANopen IO-C12**

### **8.1 CANopen Statusübergänge**

Die NMT-Nachricht zur Änderung des Gerätesstatus hat folgenden Aufbau:

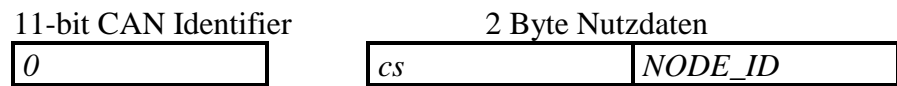

*NODE\_ID* Knotennummer ; *NODE\_ID = 0* adressiert alle Baugruppen (Broadcast) *cs* Kommando

In der Tabelle 17 sind alle NMT-Master Telegramme zur Zustandssteuerung des CANopen Gerätes zusammengefaßt.

|                       | Kommando   Bezeichnung | <b>Funktion</b>                         | <b>NMT-Status nach</b> |
|-----------------------|------------------------|-----------------------------------------|------------------------|
| $\left($ cs $\right)$ |                        |                                         | <b>Ausführung</b>      |
| 1(01H)                | Start_Remote_          | startet das Gerät und die               | <b>OPERATIONAL</b>     |
|                       | Node                   | PDO-Übertragung, gibt                   |                        |
|                       |                        | Ausgänge frei,                          |                        |
| 2(02H)                | Stop_Remote_           | stoppt die PDO-Übertragung,             | <b>STOPPED</b>         |
|                       | Node                   | Ausgänge in den<br>führt                |                        |
|                       |                        | Fehlerzustand                           |                        |
| 128 (80H)             | Enter_Pre_             | stoppt die PDO-Übertragung,             | PRE-                   |
|                       | Operational_           | SDO weiter aktiv                        | <b>OPERATIONAL</b>     |
|                       | <b>State</b>           |                                         |                        |
| 129 (81H)             | Reset Node             | führt einen Reset des Gerätes   PRE-    |                        |
|                       |                        | durch;                                  | <b>OPERATIONAL</b>     |
|                       |                        | Kaltstart, werden auf Ihre              |                        |
|                       |                        | Defaultwerte zurückgesetzt              |                        |
| 130 (82H)             | Reset_                 | Kommunikations-   PRE-<br>die           |                        |
|                       | Communication          | parameter werden auf Ihre   OPERATIONAL |                        |
|                       |                        | Defaultwerte zurückgesetzt              |                        |

*Tabelle 17: NMT-Master Telegramme zur Zustandssteuerung* 

## **8.2 Power-On**

Nach "Power-On" führt das Gerät die benötigten Initialisierungen durch und schaltet in den Zustand "PRE-OPERATIONAL".

# **8.3 PRE-OPERATIONAL**

In diesem Zustand sind keine Prozess Daten Objekte (PDO's) aktiv. Die Default-Identifier für die Service Daten Objekte (SDO's) stehen zur Verfügung. Über SDO können alle notwendigen Konfigurationen durchgeführt werden. Nach Abschluß der Konfiguration kann das Gerät in den Zustand "OPERATIONAL" versetzt werden. Dies erfolgt durch den NMT-Master oder durch den Anwender über einen Netzwerkonfigurator.

# **8.4 OPERATIONAL**

Im Zustand "OPERATIONAL" können Prozessdatenobjekte ausgetauscht werden. Auch ein Zugriff über SDO's ist möglich.

# **8.5 STOPPED**

Im Zustand "STOPPED" wird die Kommunikation im ganzen angehalten. Dies gilt nicht für ein eventuell aktiviertes Node Guarding, dies funktioniert weiterhin. Ferner kann dieser Zustand dazu verwendet werden, die Applikation in eine Art "Sicherheitszustand" zu bringen. In diesem Zustand funktioniert **keine** PDO-,SDO-, SYNC- und Emergency- Kommunikation. Man kann über eine NMT-Message diesen Zustand wieder verlassen.

## **8.6 Wiederanlauf nach Reset/ Power-On**

Nach jedem Baugruppen Reset sendet das Gerät ein Bootup Telegramm. Temporäre Ausfälle der Baugruppe während des Betriebes und nachträgliches Einschalten der Baugruppe werden damit auch ohne Node Guarding (*siehe Kapitel 5.6)* erkannt. Der Sender kann über den Identifier der Nachricht ermittelt werden.

Der CANopen IO-C12 unterscheidet "*Load*"-Start und "*Save*"-Start. Ein "*Load*"-Start ist notwendig :

- wenn das fabrikneue Gerät in Betrieb genommen wird.
- wenn die Geräteparameter (Objektverzeichnis-Einträge im RAM) mit Defaultwerten überschrieben werden sollen.

Beim "*Load*"-Start werden alle auf den CANopen IO-C12 exisitierenden Objektverzeichnis Einträge nach Reset/Power-On in den RAM kopiert (Hersteller-Default-Werte).

Beim "*Save*"-Start (nach Schreiben von ("save") auf Objekt [1010H] Subindex 1) werden die gespeicherten Objektverzeichnis Einträge nach Reset/Power-On in den RAM kopiert (gespeichte Anwender-Werte).

Nimmt der Bus- Master oder der Anwender (z.B. mit einem Netzwerkkonfigurator) Änderungen an den Objektverzeichnis Einträgen vor, so werden die Änderungen beim nächsten RESTART erst berücksichtigt, wenn ein Schreiben von ("save" entspricht dem unsigned32- Wert 073617665H, siehe folgende Tabelle) auf Objekt [1010H] Subindex 1 erfolgt ist. Das heißt nur die abgespeicherten Werte sind nach dem Reset bzw. Power-On des CANopen Gerätes gültig. Diese Werte werden in einem nichtflüchtigen Speicher gesichert und gehen somit auch bei Spannungsausfall nicht verloren.

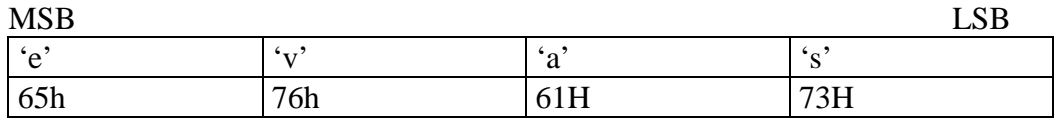

Über das Objekt [1011H] Subindex 1, können alle Geräte-Parameter auf Herstellerdefaultwerte nach DS-301 bzw. DS-401 zurückgesetzt werden. Die Konfiguartionsdaten können auch, wie im *Abschnitt 3.4.3* beschrieben, gelöscht werden.

Um ein versehentliches Rücksetzen nach dem Abspeichern mit ("save") zu verhindern, muß die Signatur ("load") auf den Subindex 1

geschrieben werden. Im Hex Code sieht die 32-Bit Signatur wie folgt aus:

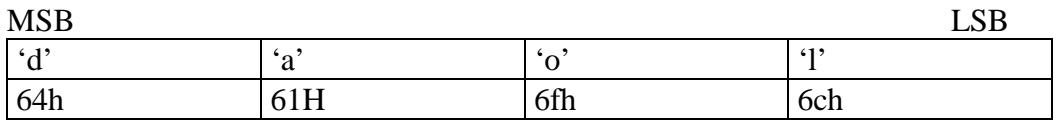

Um die Default Werte gültig zu setzen, muß anschließend ein Reset bzw. Power-On durchgeführt werden.

# **8.7 Funktionalität der digitalen Eingänge**

Für die digitalen Eingänge können verschiedene Triggerbedingungen aktiviert werden. Diese liegen in dem Objektverzeichnis auf den Indexen 6005H, 6006H, 6007H und 6008H. Bei der Konfiguration ist darauf zu achten, daß immer **nur** eine der drei Triggerbedingungen pro Eingang aktiviert ist.

Die Abbildung der digitalen Eingänge im OD ist in Tabelle 16 dargestellt. Der Status aller digitalen Eingänge wird optisch am Gerät signalisiert.

#### **8.7.1 globale Interrupt-Freigabe der digitalen Eingänge 6005H**

Über den Index 6005H wird gesteuert, das die digitalen Eingänge bei der asynchronen Übertragungsart die Übertragung eines PDO initiieren können.

Der Defaultwert dieses Parameters beträgt TRUE(1).

#### **8.7.2 Interrupt Maske jede Flanke 6006H**

Dieser Eintrag ist die default Einstellung für die digitalen Eingänge. Der Zustand des jeweiligen Eingang wird bei jeder Änderung übertragen.

Die Defaultwerte für alle digitalen Eingänge betragen 1.

#### **8.7.3 Interrupt Maske steigende Flanke 6007H**

Dieser Eintrag ist eine optionale Einstellung für die digitalen Eingänge. Der Zustand des jeweiligen Eingang wird nur bei Zustandswechsel von "0" nach "1" übertragen.

Wird ein Eingang für diese Maske eingestellt, so darf kein anderer Eintrag im Index 6006H oder 6008H aktiviert sein.

Die Defaultwerte für alle digitalen Eingänge betragen 0.

#### **8.7.4 Interrupt Maske fallende Flanke 6008H**

Dieser Eintrag ist eine optionale Einstellung für die digitalen Eingänge. Der Zustand des jeweiligen Eingang wird nur bei Zustandswechsel von "1" nach "0" übertragen.

Wird ein Eingang für diese Maske eingestellt, so darf kein anderer Eintrag im Index 6006H oder 6007H aktiviert sein.

Die Defaultwerte für alle digitalen Eingänge betragen 0.

## **8.8 Funktionalität der digitalen Ausgänge**

Die Abbildung der digitalen Ausgänge (Transistorausgänge DO0 bis DO15 und Relaisausgänge REL0 bis REL3) im OD ist in Tabelle 16 dargestellt. Der Status aller digitalen Ausgänge wird optisch am Gerät signalisiert. Das Verhalten der Ausgänge im Fehlerfall beschreibt der *Abschnitt 9.2*.

## **8.9 Funktionalität der analogen Eingänge**

### **8.9.1 Ablage der analogen Werte**

Dieser Abschnitt beschreibt die allgemeine Ablage der analogen Werte in einem CANopen-Frame.

Wie im CANopen Standard DS-401 definiert, werden alle analogen Werte mit einer Auflösung bis zu 15-Bit als 16 Bit Wert "linksbündig" abgelegt. Der A/D-Wandler des CANopen IO-C12 besitzt eine Auflösung von 10 Bit. Dieser 10-Bit Wert wird um 5 Bit's nach links verschoben. Die unteren 5 Bits werden mit Null gefüllt. Das Vorzeichen (Bit 15) ist immer Null. Für den Empfänger der Nachricht ist der A/D-Wert somit ein positiver Wert mit 15-Bit Auflösung. Dies ist bei der Auswertung zu beachten.

Für die Übertragung eines analogen Einganges werden 2 Datenbytes verwendet. Diese werden wie folgt abgelegt und über den CAN Bus übertragen :

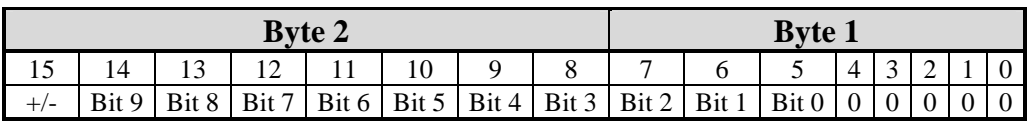

*Tabelle 18 : Ablage der Analogdaten* 

Auf dem CAN Bus wird zuerst das Byte 1 dann das Byte 2 übertragen.

#### **8.9.2 Berechnungsformel für den analogen Eingangswert**

Um aus dem übertragenen Wert des Analog/Digital Wandlers einen Spannungswert des analogen Einganges zu berechnen, kommt folgende Formel zum Einsatz :

```
AuflösungADWert
A In_{\text{IV}} = \frac{gewandelter \; ADWert \bullet 10,107_{\text{IV}}}{\Delta^{AutlösumqADWert}}2
        N_{UV} = \frac{gewandelter\ ADWert \bullet 10,107}{2^{AutlösumgADWert}}=\frac{gewandelter\ ADWert \bullet}{\sigma \frac{AutläsumafDWert}{1}}
```
Zum besseren Verständnis im Umgang mit der Formel soll das folgende Beispiel dienen :

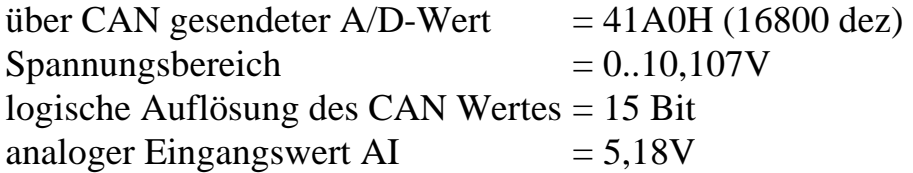

Für die kleinste Quantisierung des A/D-Wertes muß die tatsächliche Auflösung des A/D-Wandler verwendet werden.

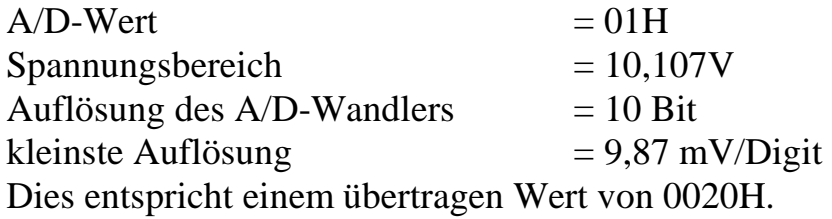

#### **8.9.3 Auswahl des Interrupt Triggers 6421H**

Dieser Objekteintrag bestimmt, aufgrund welchem Ereignis ein Interrupt ausgelöst wird. Hierfür steht das Objekt [6421H] "Interrupt\_Trigger\_Selection" zur Verfügung. Das Auslösen eines Interruptes ist auch gleichzeitig die Veranlassung zum Senden des TX-PDO's für die analogen Eingänge, unter der Vorraussetzung, daß der "Global\_Interrupt\_Enable" [6423H] aktiviert wurde.

Für jeden analogen Kanal exisitiert ein Subindex. Somit kann für jeden Kanal separat bestimmt werden, welches Ereignis das entscheidende ist.

Die Defaultwerte für alle analogen Eingänge betragen 7.

Folgende Werte können eingetragen werden :

| Bit-Nr. | <b>Interrupt Trigger</b>                                  |
|---------|-----------------------------------------------------------|
|         | Oberer Grenzwert überschritten                            |
|         | Unterer Grenzwert unterschritten                          |
|         | Eingangswert ändert sich um mehr als <i>DELTA</i> [6426H] |
|         | wird nicht unterstützt !                                  |
|         | wird nicht unterstützt !                                  |
| 5 bis 7 | <b>Reserviert</b>                                         |

*Tabelle 19: Interrupt Trigger Bits* 

Beispiel :

**6421H,1 = 04H** bedeutet, daß sich der erste analoge Eingang um mehr als *DELTA* ändern muß, bevor das PDO gesendet wird.

#### **8.9.4 Interrupt Quelle der analogen Eingänge 6422H**

In diesem Objekteintrag wird hinterlegt, welcher analoge Eingang den Interrupt ausgelöst hat. Hierfür steht das Objekt [6422H] "Analogue\_ Input\_Interrupt\_Source" zur Verfügung. Dabei bezieht sich jedes einzelne Bit auf einen zugeordneten analogen Kanal. Die Bits werden automatisch rückgesetzt, wenn der Eintrag per SDO ausgelesen oder der Objekteintrag mittels PDO übertragen wurde.

Den Bits werden dabei folgende Wertigkeit zugeordnet :

"1" : Kanal hat Interrupt ausgelöst,

"0" : Kanal hat kein Interrupt ausgelöst.

Beispiel: **6422H,1 = 01H**, d.h. der analoge Kanal 0 hat einen Interrupt ausgelöst.

#### **8.9.5 globale Interrupt-Freigabe der analogen Eingänge 6423H**

In diesem Objekteintrag wird die Beachtung der Grenzwerte und der Deltafunktion der analogen Eingänge aktiviert oder gesperrt. Hierfür steht das Objekt [6423H] "Analogue\_Input\_Global\_Interrupt\_ Enable" zur Verfügung. Der Defaultwert ist FALSE (0), d.h. die Verarbeitung der Grenz- und Deltawerte ist inaktiv. Durch schreiben einer 1 (TRUE) auf diesen Eintrag wird die Auswahl des Interrupt Triggers aktiviert.

#### **8.9.6 Interrupt oberer 6424H und unterer 6525H Grenzwert**

Ein Interrupt wird ausgelöst, wenn der analoge Eingangswert größer [6424H] bzw. kleiner [6425H] als der angegebene Grenzwert im Subindex ist. Dies geschieht nur, wenn der OD-Eintrag [6423H] auf 1 steht.

Solange die Triggerbedingung erfüllt ist, wird jeder Wert der analogen Eingänge übertragen. Dies geschieht nur wenn keine weitere Triggerbedingung, wie die Deltafunktion, gesetzt wurde. Die Grenzwerte sind als linksbündige 32 Bit Werte anzugeben.

Hierfür stehten die Objekte [6424H] "Analogue\_Input\_Interrupt Upper\_Limit\_Integer" und [6425H] "Analogue\_Input\_Interrupt\_ Lower\_Limit\_Integer" zur Verfügung.

Die Defaultwerte bei beiden Einträge beträgt für alle analogen Eingänge 0.

#### Beispiel :

**6423H = 1H, 6421H,1 = 05h** und 6424H,1 = 2000H -> analoger Eingang 1 löst einen Interrupt aus, wenn der Grenzwert von 2000H (Auflösung 15-Bit CANopen IO-C12) überschritten wird und sich dann der Wert um mehr als den Deltawert ändert.

### **8.9.7 Deltafunktion der analogen Eingänge 6426H**

Mit der Deltafunktion kann eingestellt werden, um wieviel sich ein analoger Eingangswert seit der letzten Übertragung ändern muß, damit er auf den Bus gesendet wird. Hierfür steht das Objekt [6426H] "Analogue\_Input\_Interrupt\_Delta" zur Verfügung. Die Eingabe erfolgt rechtsbündig und bezieht sich auf die 15- Bit Auflösung.

Die Default-Einstellung für alle 4 analogen Eingänge beträgt 0.

## **8.9.8 Beispiel zu den Triggerbedingungen**

An An dem folgendem Beispiel soll das Zusammenspiel der Objekte 6424H bis 6426H dargestellt werden.

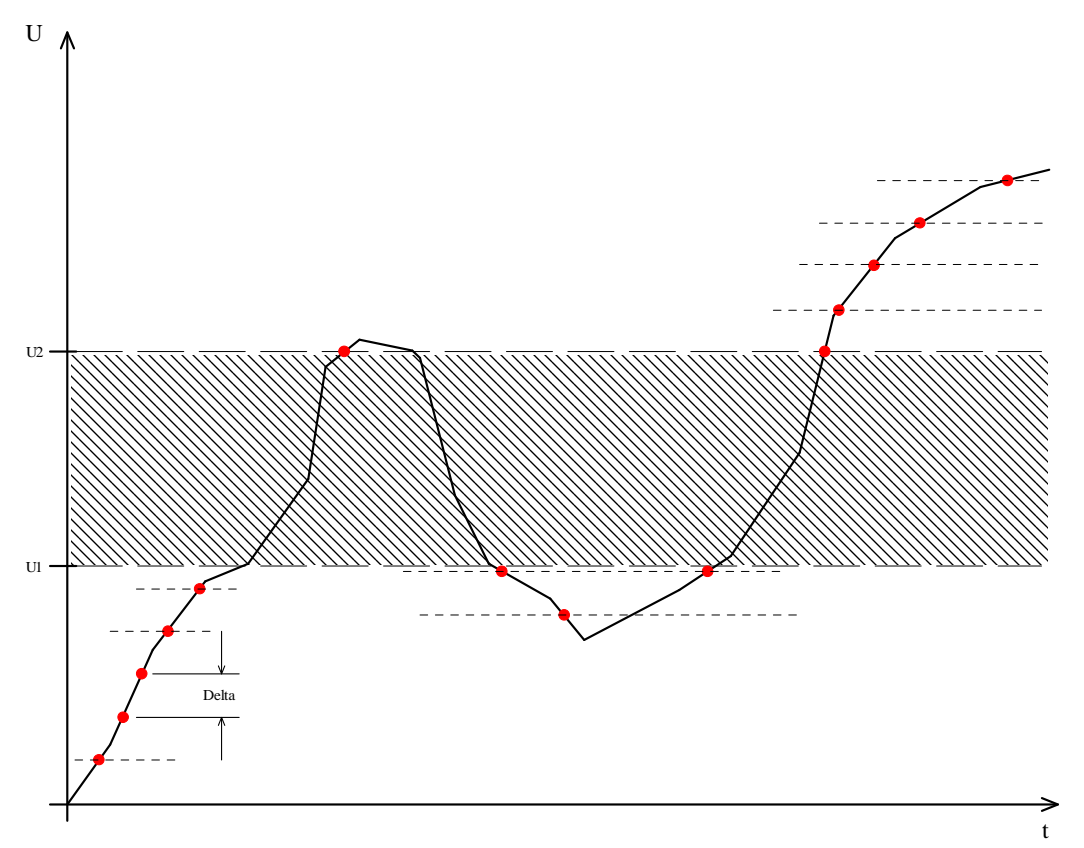

*Abbildung 12: Beispiel für Objekt 6424H, 6425H und 6426H* 

Es wurden die Werte *U1* für LowerLimit und *U2* für UpperLimit im OD eingetragen. Weiterhin wurde der Wert *Delta* im Index 6426H eingetragen. Der dargestellte Spannungsverlauf liegt an einem

analogen Eingang an. Zu den Zeitpunkten die mit einem ● versehen sind, wird ein entsprechendes PDO vom CANopen IO-C12 gesendet. Befindet sich jedoch der Analogwert im Bereich der schraffierten Fläche, so wird kein PDO gesendet.

## **8.10 Funktionalität der analogen Ausgänge**

Das CANopen IO-C12 besitzt 2 analoge Ausgänge mit einem Spannungsbereich von 0 bis 10,35VDC. Die Ablage der Werte im OD erfolgt mit einer Auflösung von 15-Bit nach den gleichen Regeln, wie im *Abschnitt 8.9.1* beschrieben.

Das folgende Beispiel soll dies verdeutlichen.

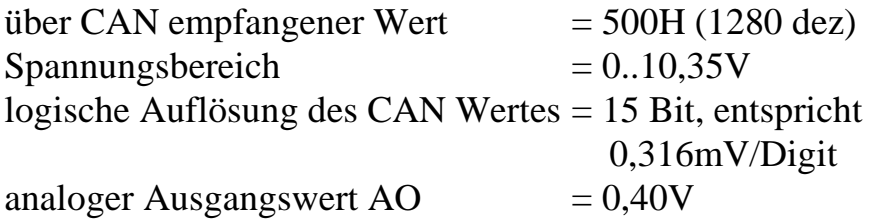

Die interne Auflösung der Ausgänge beträgt 8-Bit. Daraus ergibt sich eine kleinste mögliche Quantisierungstufe 40mV/Digit. Aufgrund der internen Auflösung von 8-Bit werden die unteren 7-Bit ignoriert. D.h. für das Beispiel: alle Werte zwischen 500H und 57FH ergeben den gleichen analogen Ausgangswert von 0,40V.

Der Status aller analogen Ausgänge wird optisch am Gerät signalisert. Die Helligkeit symbolisiert die Ausgangspannung.

# **8.11 Funktionalität der PWM-Ausgänge**

#### **8.11.1Einstellung der Parameter**

Das CANopen IO-C12 besitzt 2, negativ-schaltende, kurzschlußfeste PWM<sup>1</sup>-Ausgänge. Der maximale Laststrom je 24V-Ausgang beträgt 0,5A bei ohmscher, induktiver oder kapazitiver Last. Die Ausgänge sind zur CPU galvanisch entkoppelt. Die Ausgänge liegen auf dem gleichen Masse-Potential wie die Spannung VIO. Die Leistungstreiber sind gegen Verpolung geschützt.

Jeder PWM Ausgang wird über 2 Parameter eingestellt, die jeweils einen Eintrag im OD besitzen.

Der erste Parameter, Index 6500H im OD, beschreibt das Verhältnis von Impuls zu Impulspause des Signal und wird in Prozent angegeben. Der Prozentwert wird als WORD abgelegt. Dies bedeutet, daß der Wert  $0H \rightarrow 0\%$  und 0FFFFH  $\rightarrow 100\%$  entspricht.

Die Default-Einstellung für beide PWM- Ausgänge beträgt 0.

Der zweite Parameter, Index 6510H im OD, beschreibt die Ausgangsfrequenz und wird als Vielfaches von 1µs angegeben. Der Wert von 1000 entspricht einer Frequenz von 1kHz.

Die Default-Einstellung für beide PWM- Ausgänge beträgt 1000.

 $\overline{a}$ 1 PWM : **P**ulse **W**idth **M**odulation, **P**ulse**W**eiten**M**odulation

#### **8.11.2 Besonderes Verhalten der PWM Ausgänge in der Geräteversion phyPS-409-KSM01**

Die Firmware der Geräte phyPS-409-KSM01 enthält folgende zusätzliche Objekteeinträge.

Index 6520H, Subindex 0 bis 2.

Die Objekteinträge beeinflussen im Zusammenhang mit den analogen Eingängen AI0 und AI1 das Verhalten der PWM Ausgänge (PWM0 und PWM1). Sie können zur Abschaltung bei Überstrom/ -spannung verwendet werden.

Es gilt folgender Zusammenhang:

Index 6520H/ Subindex 1 gilt als Obergrenze der Spannung (unsigned32, Auflösung 15- Bit) an AI0. Wird an AI0 eine Spannung >= der Obergrenze gemessen, dann wird das Tastverhältnis (Index 6500H/ Subindex 1) auf 0% gesetzt und damit der Ausgang dektiviert. Eine erneute Aktivierung erfolgt durch Schreiben eines neuen Tastverhältnisses.

Wird die Obergrenze auf 0 gesetzt, dann erfolgt keiner Auswertung der Spannung an AI0.

Für den zweiten PWM Ausgang PWM1 gilt das oben genannte gleichermaßen. Index 6520H/Subindex 2 ist die Obergrenze. AI1 gilt wird als Eingangswert verwendet.

Beispiel:

6520H/1 enthält den Wert 20000.

Bei einer Auflösung vom 15-Bit entspricht ein Digit der Spannung von 0,3125mV (siehe Abschnitt 8.9.2). Damit ergibt sich eine Obergrenze von 6,25V. Überschreitet die Spannung an AI0 den Wert von 6,25V, dann wird PWM0 abgeschaltet.

#### **8.12Emergency Telegramm**

Der Status des CANopen IO-C12 wird im Fehlerfall über hochpriore Notfall Telegramme (Emergency Telegramme) übermittelt. Diese Telegramme haben eine Datenlänge von 8 Bytes und enthalten Fehlerinformationen.

Das Emergency Telegramm wird übertragen, sobald einer der signalisierten Fehler aufgetreten ist. Das spezifische Emergency Telegramm wird immer nur einmal übertragen, auch wenn der Fehler längere Zeit ansteht. Sind alle Fehlergründe beseitigt, so wird erneut ein Emergency Telegramm mit Inhalt 0 (Fehler beseitigt) übertragen.

Die Struktur der Emergency Telegramme (8 Byte Daten) ist nachstehend dargestellt:

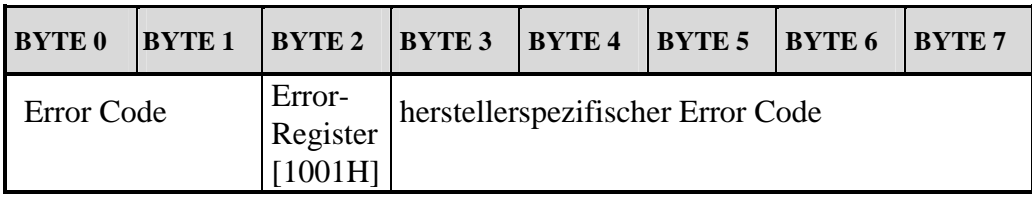

*Tabelle 20: Emergency Telegramm (BYTE-Feld)* 

#### **8.12.1Error Code**

Der Error Code (Bytefeld 0+1, LSB, MSB) zeigt an, ob ein Fehler vorliegt, oder ob der Fehler bereits beseitigt ist (kein Fehler). Folgende Error Codes können auftreten :

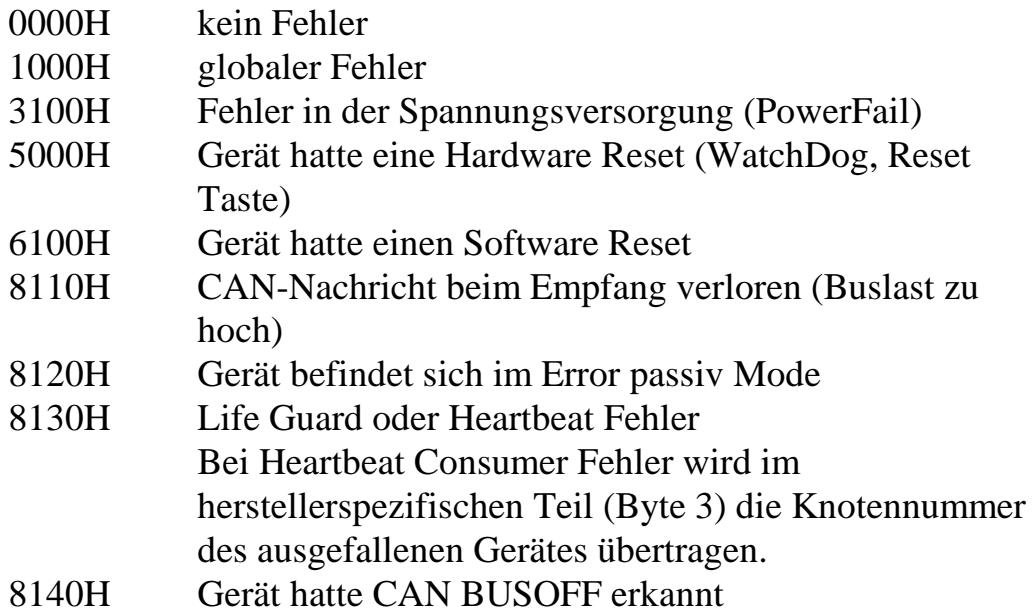

#### **8.12.2Error Register**

Das Error Register (Byte 2 im Bytefeld) kann folgende Werte annehmen :

- 81H: ein herstellerspezifischer Fehler ist aufgetreten .
- 11H: CAN Kommunikationsfehler
- 01H: ein allgemeiner Fehler ist aufgetreten
- 00H: es besteht kein Fehler mehr Fehlerreset

## **8.13 Statusanzeige über Run- und Error- Led**

Der aktuelle Zustand vom CANopen IO-C12 wird zur Laufzeit an den beiden Statusanzeigen dargestellt. Die Funktion der beiden LED's ist nach dem Standard **CiA DR303-3 V1.0** definiert.

#### **8.13.1Run Led**

Die grüne Run Led zeigt den NMT Status *(siehe Abschnitt 7.9)* der Baugruppe an. Die Tabelle 21 zeigt die verschiedenen Anzeigezustände und deren Bedeutung dar.

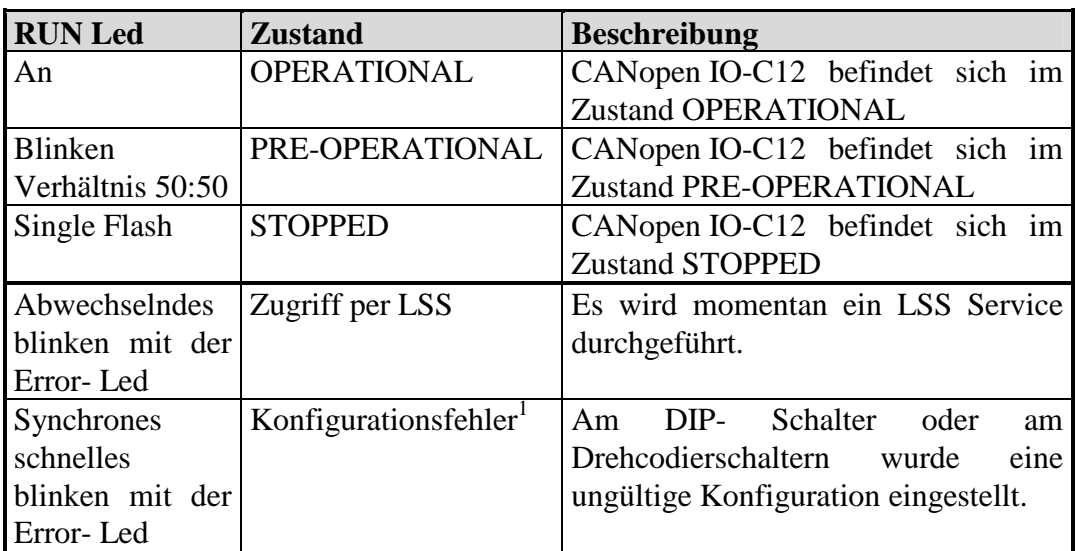

*Tabelle 21 : Run- Led Zustände* 

 $\ddot{\phantom{a}}$ <sup>1</sup> Dieser Zustand ist nicht im DR303-3 definiert. Er wurde von SYS TEC hinzugefügt.

#### **8.13.2 Error Led**

Die rote Error Led zeigt den aktuellen Fehlerzustand des CANopen IO-C12 an. Die Tabelle 22 beschreibt die verschiedenen Zustände und deren Bedeutung:

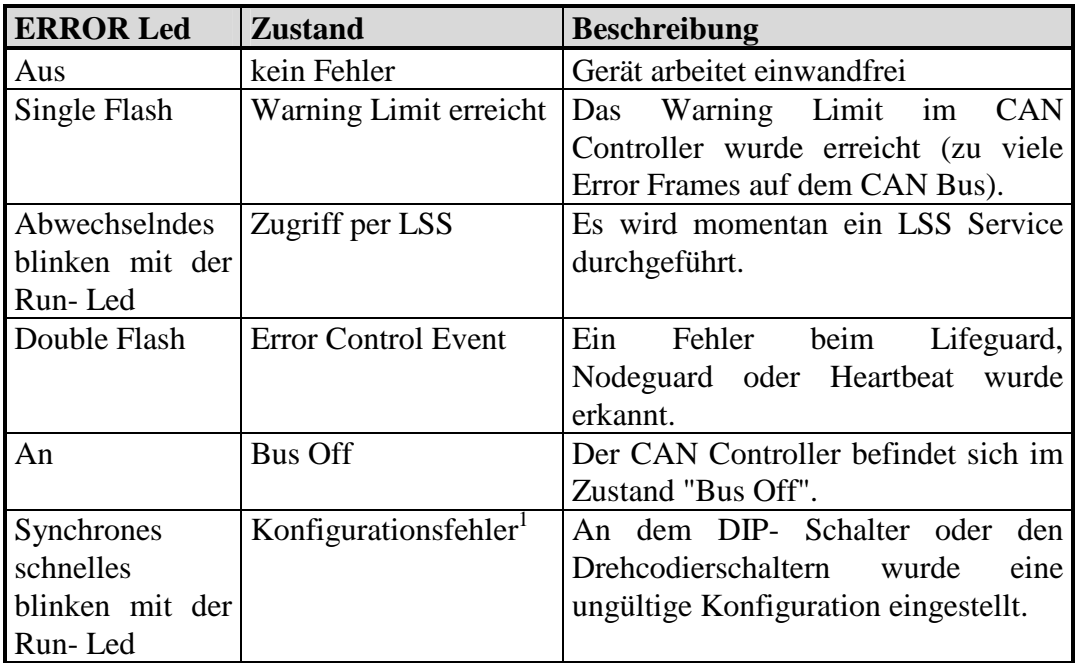

*Tabelle 22: Error Led Zustände* 

Ab der Softwareversion V1.16 werden Konfigurationsfehler durch die LED's "Digital Input" 0 bis 7 näher spezifiziert. In diesem Fall zeigen diese LED's nicht den Status der digitalen Eingänge sondern den Fehlerzustand nach Tabelle 23.

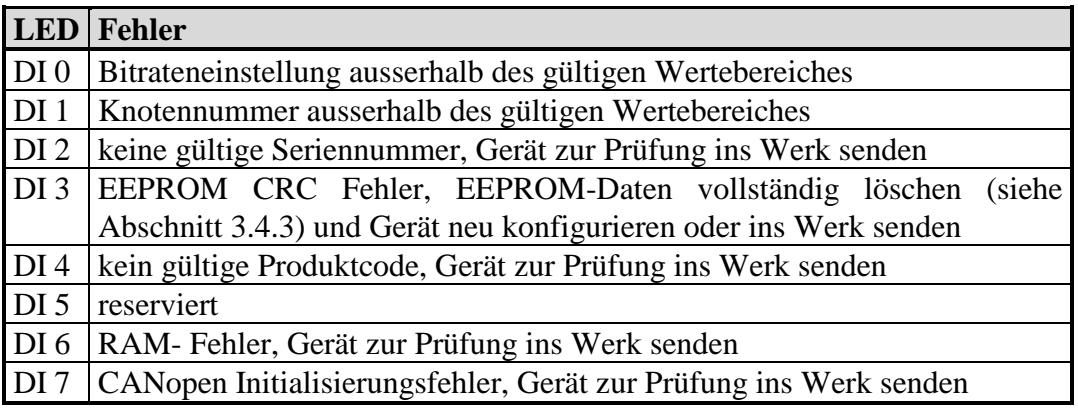

*Tabelle 23: Erweiterte Fehlersignalisierung via LED DI0 bis DI7* 

#### **8.14 Hardwarevarianten**

Es gibt unterschiedliche Bestückungsvarianten der Baugruppen. Diese sind ab Softwareversion V1.15 wie folgt zu unterscheiden: Auslesen des Index 1009H "Manufacturer Hardware Version" im Objektverzeichnis

"4121.1 / 4103.2-1" CAN-Treiber PCA82C251

"4121.1 / 4103.2" oder "4121.1 / 4103.2-0" CAN-Treiber TJA1050 (nicht einsetzbar bei folgenden CAN-Bitraten:  $1$ MBit/s und  $\langle 100$ kBit/s)

### **8.15 Produktionsdaten**

Im herstellerspezifischen Bereich sind Objekteinträge für den Produktionstest hinterlegt. Diese befinden sich im Index 2500H.

Folgenden Einträge können vom Anwender informative gelesen werden:

Index 2500H, Subindex 2, unsigned32, read only, Herstellungsdatum Index 2500H, Subindex 3, unsigned32, read only, Kalibrierdatum (Datum des Produktionstest).

Die Angaben sind in folgendem Format verschlüsselt: Beispiel:

17.02.2009 wird als 017022009H kodiert.

# **9 Systemverhalten im Fehlerfall**

# **9.1 Zustand des CANopen IO-C12 im Fehlerfall**

Über den Eintrag "Error Behaviour" im Objektverzeichnis (Index [1029H] kann eingestellt werden, in welchen NMT Zustand der CANopen IO–C12 im Fehlerfall wechselt.

Mögliche Einträge:

SubIndex 1: Communication Error

- 0: Zustandswechsel nach PRE-OPERATIONAL (default)
- 1: kein Zustandswechsel
- 2: Zustandswechsel nach STOPPED

Die Einstellung gilt dann für alle möglichen Fehlerarten. (Ausnahme Error Code: 8120H), *siehe Abschnitt 8.12.1.* 

Die Einträge Output Error (SubIndex 2) und Input Error (SubIndex 3) werden nicht unterstützt.

# **9.2 Verhalten der Ausgänge im Fehlerfall**

Der Anwender kann für jeden Ausgang festlegen, wie er sich im Fehlerfall verhalten soll. Die Ausgänge werden nur verändert, wenn im Index [1029H] ein Zustandwechsel aktiviert wurde. Alle Fehler, die nicht zu einem Zustandwechsel führen, setzen auch die Ausgänge nicht in den Fehlerzustand. Diese Einstellungen können mit einem Netzwerkkonfigurator vorgenommen werden.

#### **9.2.1 Digitale Ausgänge**

Bei digitalen Ausgängen (DO0 bis DO16, sowie REL0 bis REL3) kann über die Objekte [6206H] *("Error\_Mode\_Output\_8-Bit")* und [6207H] *("Error\_Value\_Output\_8-Bit")* das Ausgangsverhalten im Fehlerfall vordefiniert werden.

Eine "1" an der Bitstelle des entsprechenden Ausganges im Objekt [6206H] bewirkt, daß der im Objekt [6207H] stehende Wert auf den entsprechende Ausgang geschrieben wird.

In der Default Einstellung werden die Ausgänge im Fehlerfall abgeschaltet.

#### *Beispiel:*

digitale Ausgänge REL0 bis REL3

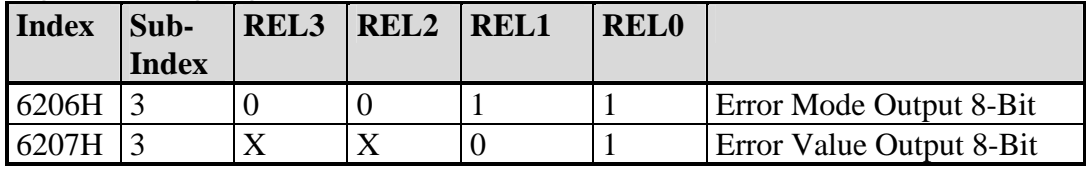

*Tabelle 24: Beispiel für Verhalten der digitalen Ausgänge im Fehlerfall* 

Im Fehlerfall wird der digitale Ausgang REL0 auf 1 sowie die REL1 auf 0 gesetzt. Die Zustände der Ausgänge REL2 und REL3 bleiben unverändert.

#### **9.2.2 Analoge Ausgänge**

Bei den analogen Ausgängen (AO0 bis AO1) kann über die Objekte [6443H] *("Analogue Error Output Mode")* und [6444H] *("Analogue Output Error Value Integer")* das Ausgangsverhalten im Fehlerfall vordefiniert werden.

Eine "1" in dem entsprechenden Subindex des Ausganges im Objekt [6443H] bewirkt, daß der im Objekt [6444H] stehende Wert auf den entsprechende Ausgang geschrieben wird.

In der Default Einstellung werden die Ausgänge im Fehlerfall abgeschaltet.
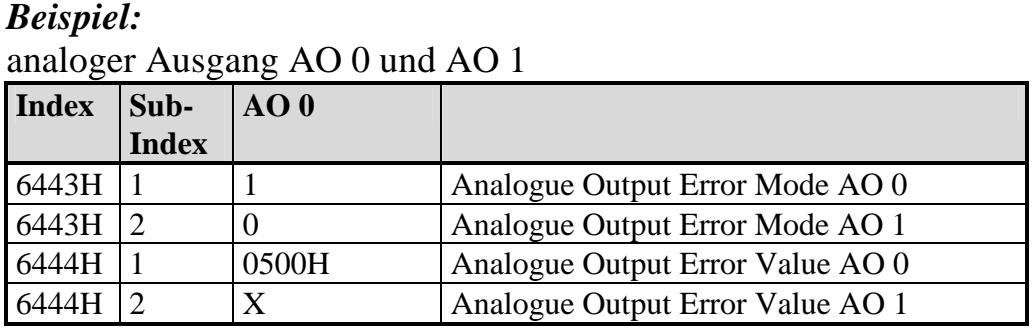

*Tabelle 25: Beispiel für Verhalten der analogen Ausgänge im Fehlerfall* 

Im Fehlerfall wird der analoge Ausgang AO 0 auf 0,39V gesetzt. Der Ausgang AO 1 bleibt unverändert.

#### **9.2.3 PWM Ausgänge**

Ebenfalls kann für die PWM Ausgänge das Ausgangsverhalten im Fehlerfall vordefiniert werden. Hierfür stehen die Objekte [6543H] ("PWM Output Error Mode") und [6544H] ("PWM Output Pulse Error Value") zur Verfügung.

Eine "1" in dem entsprechenden Subindex des Ausganges im Objekt [6543H] bewirkt, daß der im Objekt [6544H] stehende Wert auf den entsprechende Ausgang geschrieben wird.

In der Default Einstellung werden die Ausgänge im Fehlerfall nicht abgeschaltet.

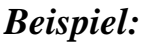

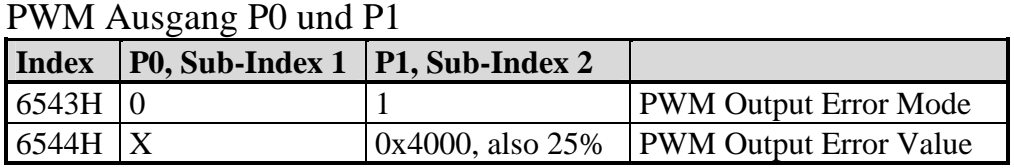

*Tabelle 26: Beispiel für Verhalten der PWM Ausgänge im Fehlerfall* 

Im Fehlerfall bleibt der PWM Ausgang 0 unverändert und das Tastverhältnis vom Ausgang 1 wird auf 25% eingestellt.

#### **9.3 Wechsel von Fehlerfall zum normalen Betrieb**

Die Ausgänge behalten die im Fehlerfall eingenommenen Zustände bis sie durch einen neuen Ausgangswert (mittels PDO oder SDO) überschrieben werden. Voraussetzung für das Schreiben per PDO ist, daß zuvor die Ursache beseitigt ("Busoff" "Heartbeat Consumer-" oder "Life Guarding" Fehler) wurde und die Baugruppe in den Zustand "OPERATIONAL" (Master: *"Start\_Remote\_Node")* gesetzt wurde.

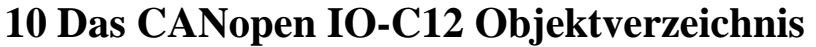

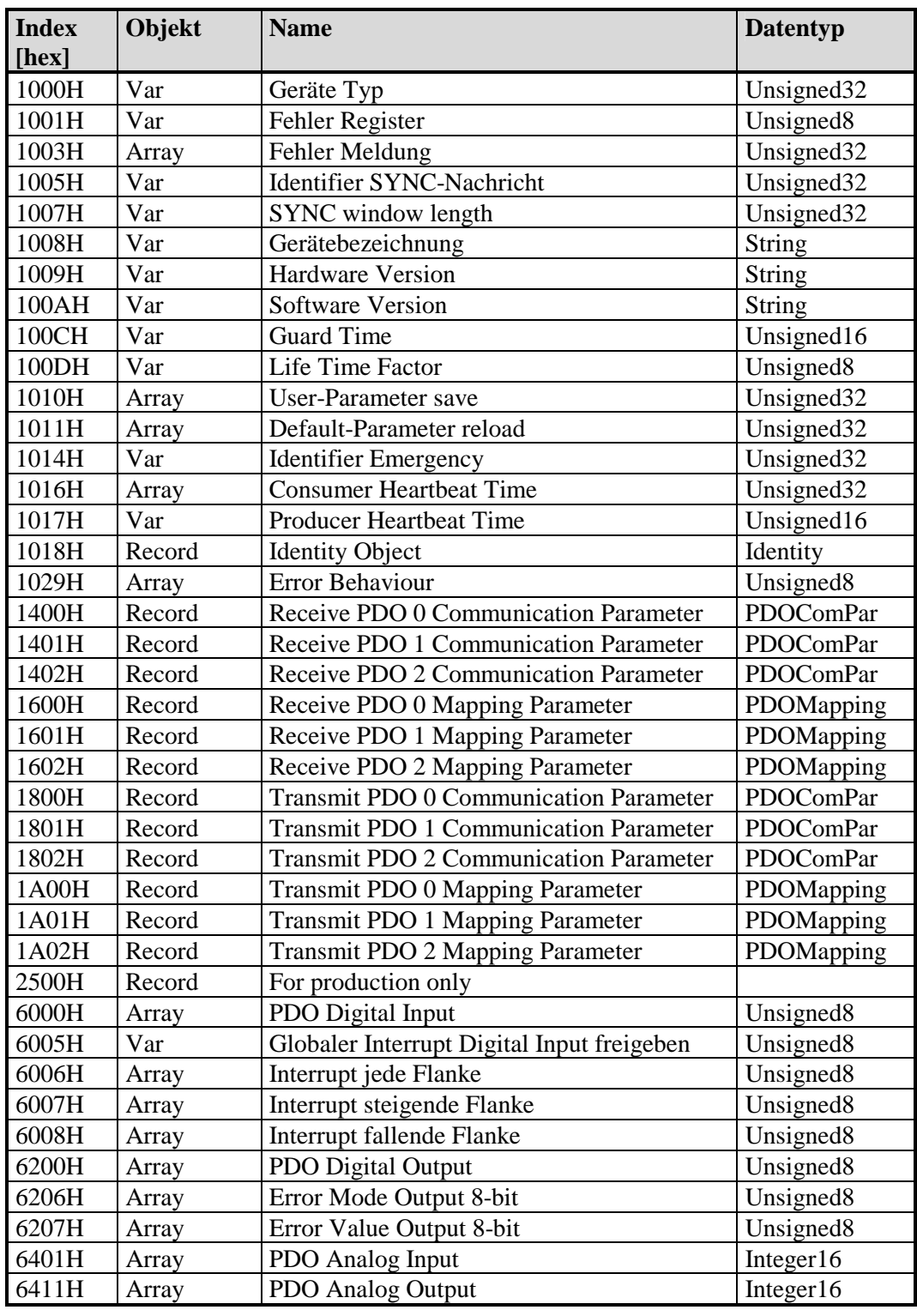

| 6421H | Array | <b>Interrupt Trigger Auswahl</b>          | Unsigned <sub>8</sub>  |
|-------|-------|-------------------------------------------|------------------------|
| 6422H | Array | <b>Interrupt Quelle</b>                   | Unsigned <sub>32</sub> |
| 6423H | Var   | Globaler Interrupt Analog Input freigeben | Unsigned <sub>8</sub>  |
| 6424H | Array | Interrupt oberes Limit                    | Integer32              |
| 6425H | Array | <b>Interrupt unteres Limit</b>            | Integer <sub>32</sub>  |
| 6426H | Array | <b>Input Interrupt Delta</b>              | Unsigned <sub>32</sub> |
| 6443H | Array | Analog Output Error Mode                  | Unsigned <sub>8</sub>  |
| 6444H | Array | Analog Output Error Value Integer         | Integer <sub>32</sub>  |
| 6500H | Array | <b>PWM Output Pulse</b>                   | Unsigned16             |
| 6510H | Array | <b>PWM Output Periode</b>                 | Unsigned16             |
| 6520H | Array | Current Compare Value <sup>1</sup>        | Unsigned <sub>32</sub> |
| 6530H | Array | Motor ON Delay <sup>1</sup>               | Unsigned <sub>8</sub>  |
| 6540H | Array | Counter Input <sup>1</sup>                | Unsigned <sub>32</sub> |
| 6543H | Array | <b>PWM Output Error Mode</b>              | Unsigned <sub>8</sub>  |
| 6544H | Array | <b>PWM Output Error Value</b>             | Unsigned16             |

*Tabelle 27 : Objektverzeichnis CANopen IO-C12* 

 1 Funktionalität nur bei phyPS-409-KSM01 verfügbar.

### **11 Firmware-Update**

Das Firmware-Update erfolgt mit dem freeware Tool Fujitsu Flash MCU Programmer. Dieses muss auf dem PC installiert sein, mit dem das Firmware-Update ausgeführt werden soll.

Um ein Firmware-Update des CANopen IO-C12 auszuführen, ist in folgenden Schritten vorzugehen:

• Anschluss des CANopen IO-C12 an den PC Verbinden Sie den PC über eine serielle Schnittstelle (RS232) mit dem CANopen IO-C12 X101 (RJ11-Steckverbinder, s. 3.1, 3.2 und 3.3).

Ein passendes Kabel kann bei SYSTEC electronic GmbH bestellt werden.

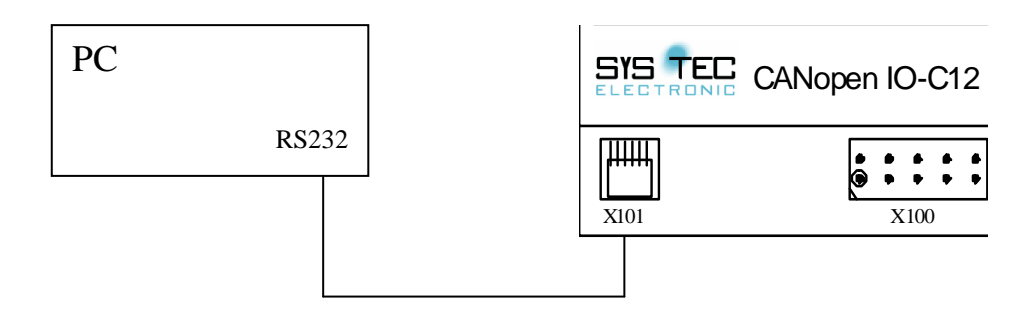

*Abbildung 13: Firmware-Update – Anschluß an den PC* 

• Konfiguration des Flash-Tools "Fujitsu Flash MCU Programmer"

1.) Einstellung der seriellen Schnittstelle:

Über den Button "*Set Environment*" im Bereich "*Option*" wird die COM gewählt, die auf dem PC für das Firmware-Update verwendet werden soll:

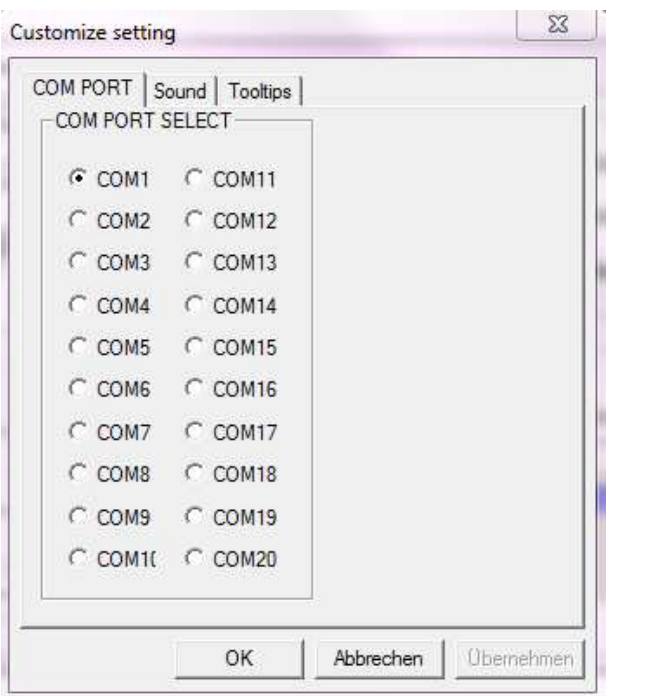

*Abbildung 14: Firmware-Update – Auswahl COM-Schnittstelle* 

2.) Einstellung des Target wie folgt: Auswahl des Mikrocontrollers *MB90F543/G/GS* Auswahl der Taktfrequenz *4MHz*

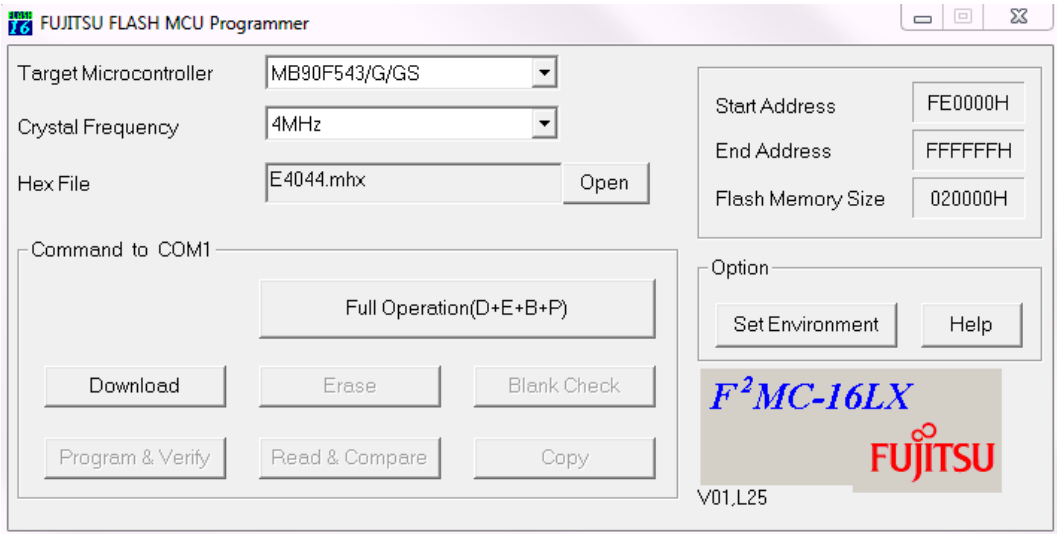

*Abbildung 15: Firmware-Update – Target Konfiguration* 

3.) Auswahl des zu programmierenden Hex-Files:

Über den Button "*Open*" wird das entsprechende Hex-File geladen.

Um eine Beschädigung des CANopen IO-C12 zu vermeiden, darf nur ein für das CANopen IO-C12 vorgesehenes Hex-File verwendet werden.

- CANopen IO-C12 starten und in den Programmier-Modus versetzen:
	- 1.) Spannungsversorgung zum Modul herstellen
	- 2.) Programmiermodus durch Drücken der Taster *Boot* und *Reset* in folgender Reihenfolge:

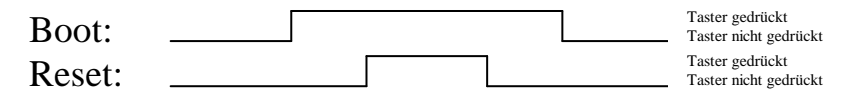

*Abbildung 16: Firmware-Update – Programmiermodus* 

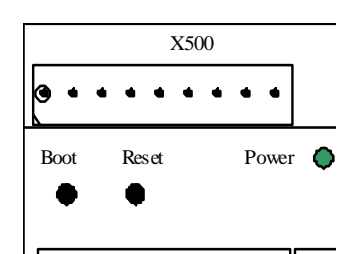

*Abbildung 17: Firmware-Update – Position Boot und Reset* 

Hinweis: Gegebenenfalls wird auch während der Programmausführung aufgefordert, das CANopen IO-C12 zurückzusetzen, also in den Programmiermodus zu versetzen. Dann ist ebenso die Tasterkombination *Boot* und *Reset* zu betätigen.

• Löschen der bisherigen Firmware des CANopen IO-C12: Betätigen des Buttons "Download".

Es folgt ein Dialog, der dazu auffordert, das Target zurückzusetzen, also in den Programmier-Modus zu versetzen. Ist die schon geschehen, kann dies mit OK bestätigt werden.

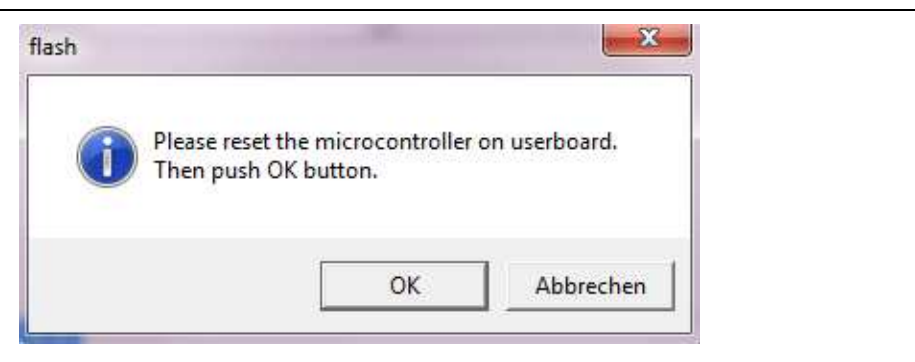

*Abbildung 18: Firmware-Update – Dialog zum Programmiermodus* 

Ein erfolgreicher Download wird durch das Programm durch den folgenden Dialog angezeigt:

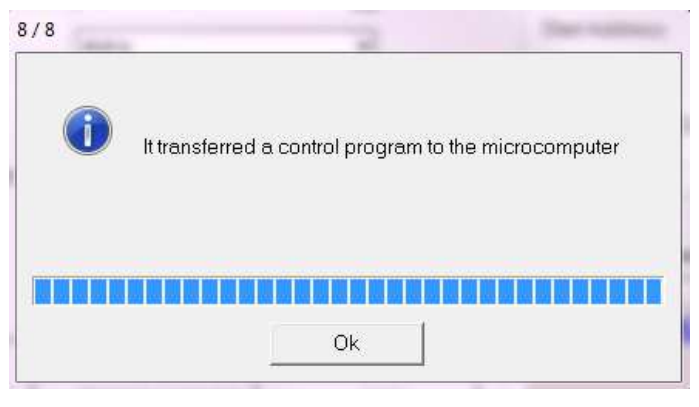

*Abbildung 19: Firmware-Update – Dialog nach Download* 

Danach ist duch Betätigen des Buttons "*Erase*" die Firmware des CANopen IO-C12 zu löschen.

Ein erfolgreicher Löschvorgang wird durch das Programm durch den folgenden Dialog angezeigt:

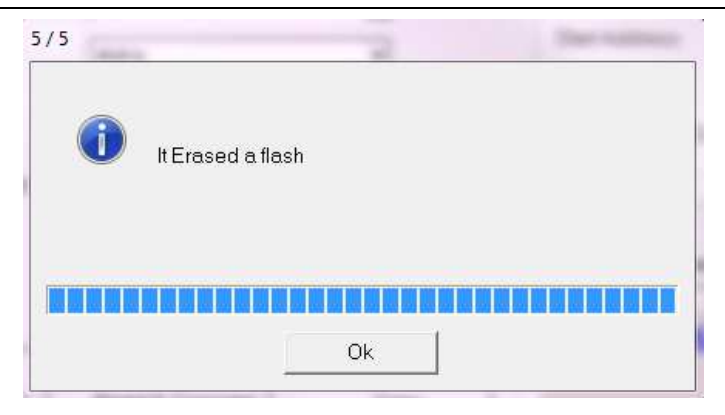

*Abbildung 20: Firmware-Update – Dialog nach Erase* 

• Programmieren des neuen Firmware des CANopen IO-C12:

Durch Betätigen des Buttons "Full Operation" wird die Firmware programmiert.

Es erfolgt wieder die Aufforderung, das Target in den Programmiermodus zu versetzen. Dies ist an der Hardware erneut wie oben beschrieben auszuführen.

Ein erfolgreicher Programmiervorgang wird durch das Programm durch den folgenden Dialog angezeigt:

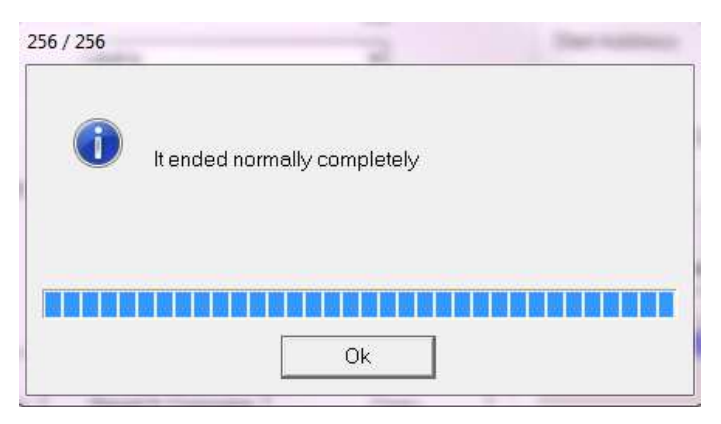

*Abbildung 21: Firmware-Update – Dialog nach Programmierung* 

• Neustart des CANopen IO-C12

Durch Betätigen des Tasters *Reset* am CANopen IO-C12 oder durch PowerOn startet das Gerät mit der neuen Firmware.

# **12 Änderungen im Dokument**

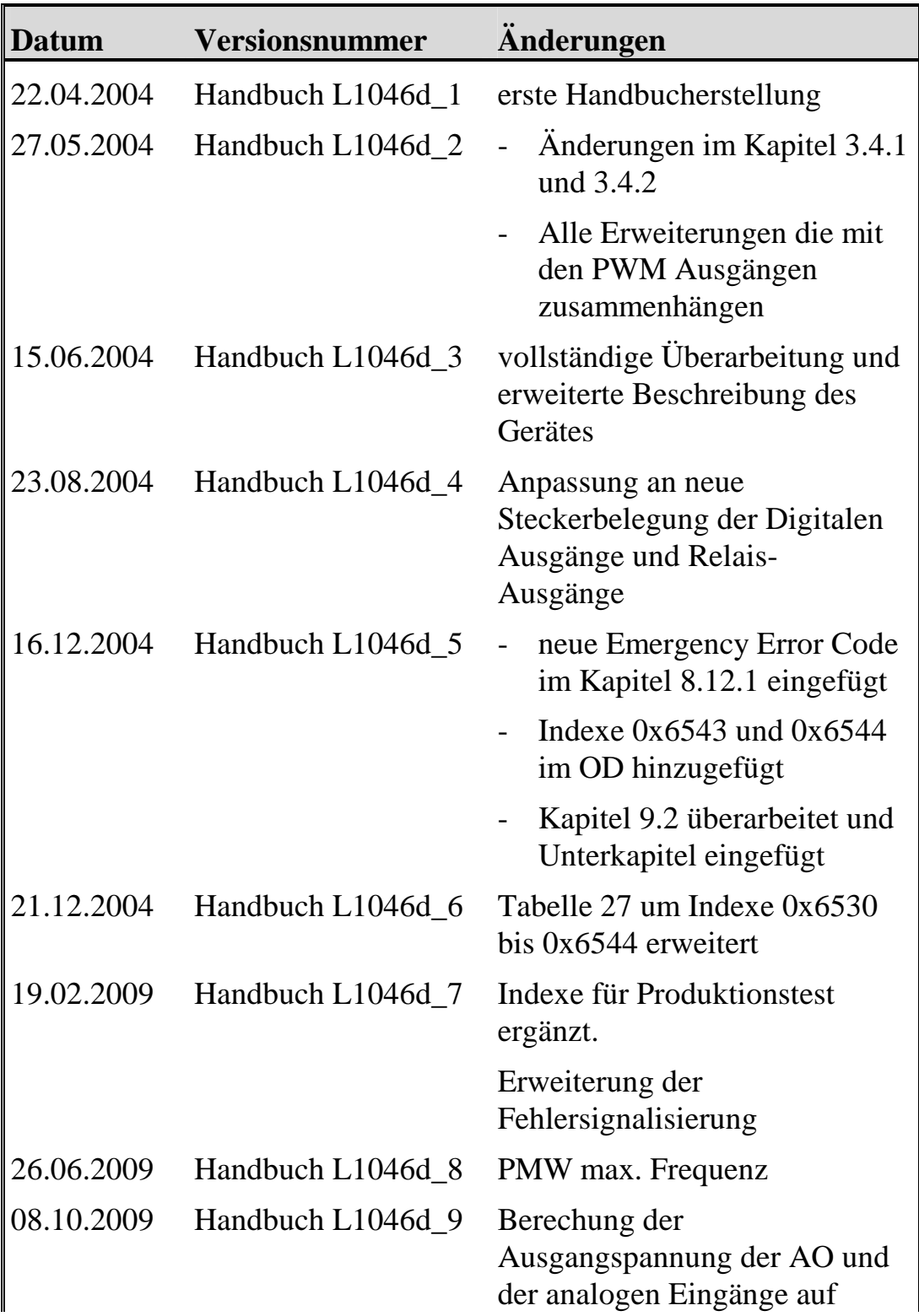

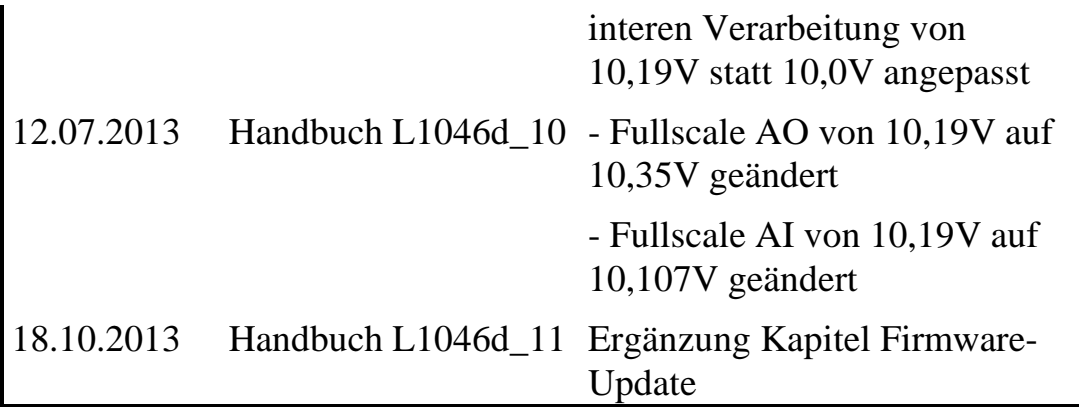

## **Index**

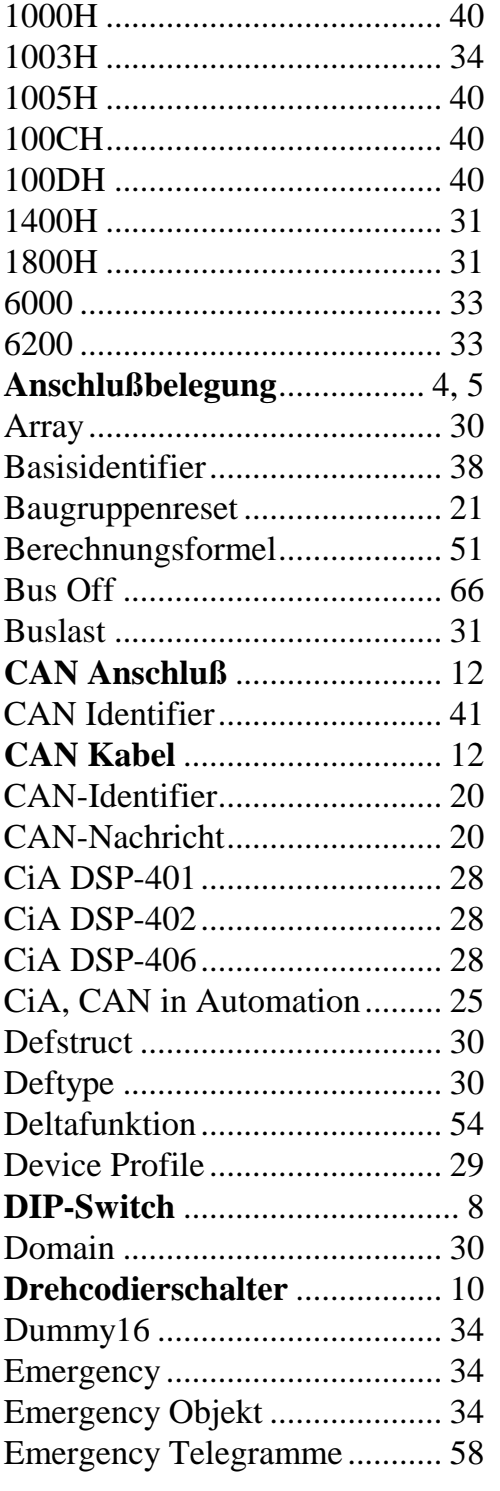

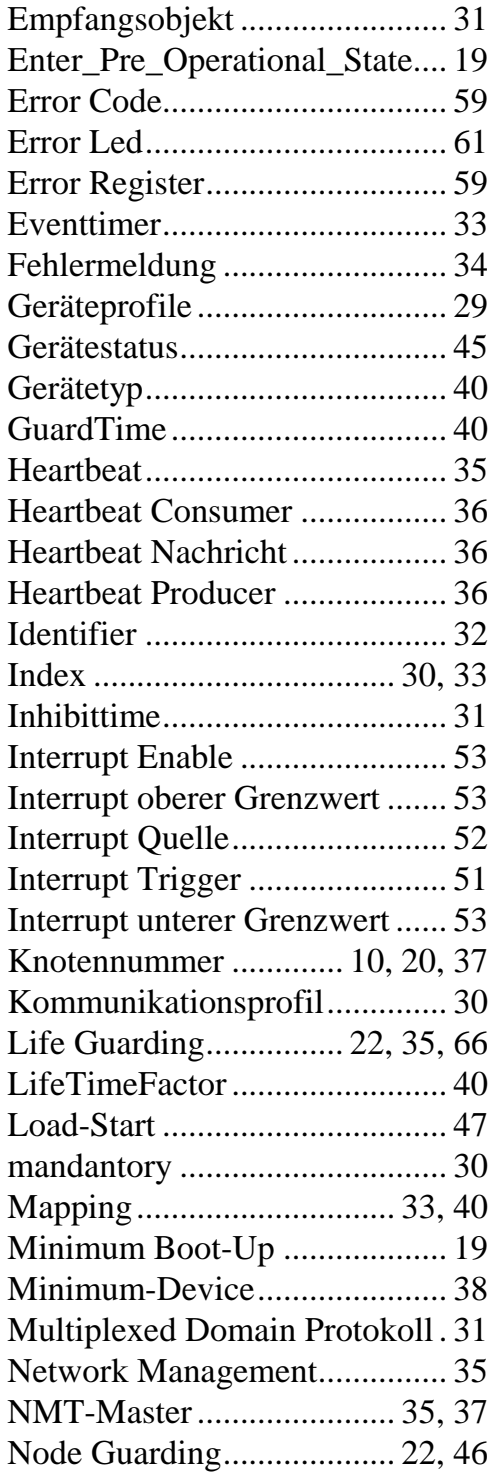

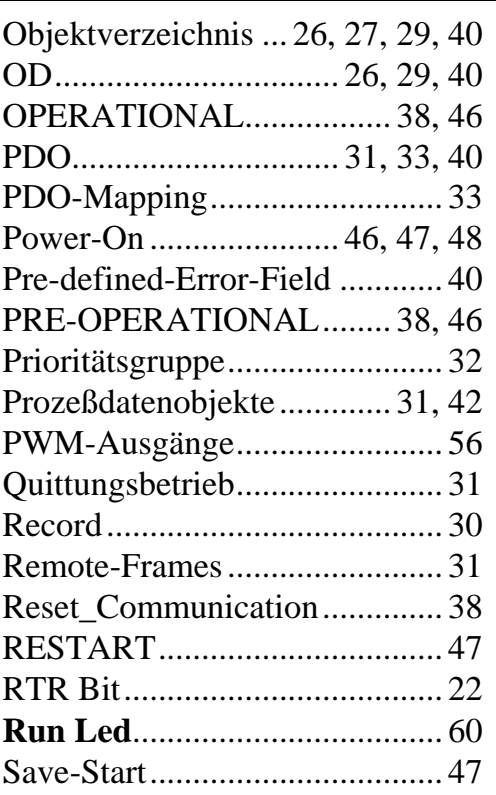

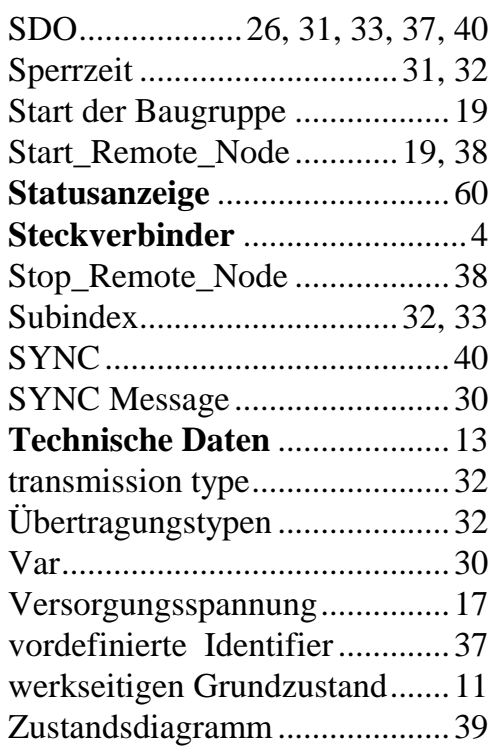

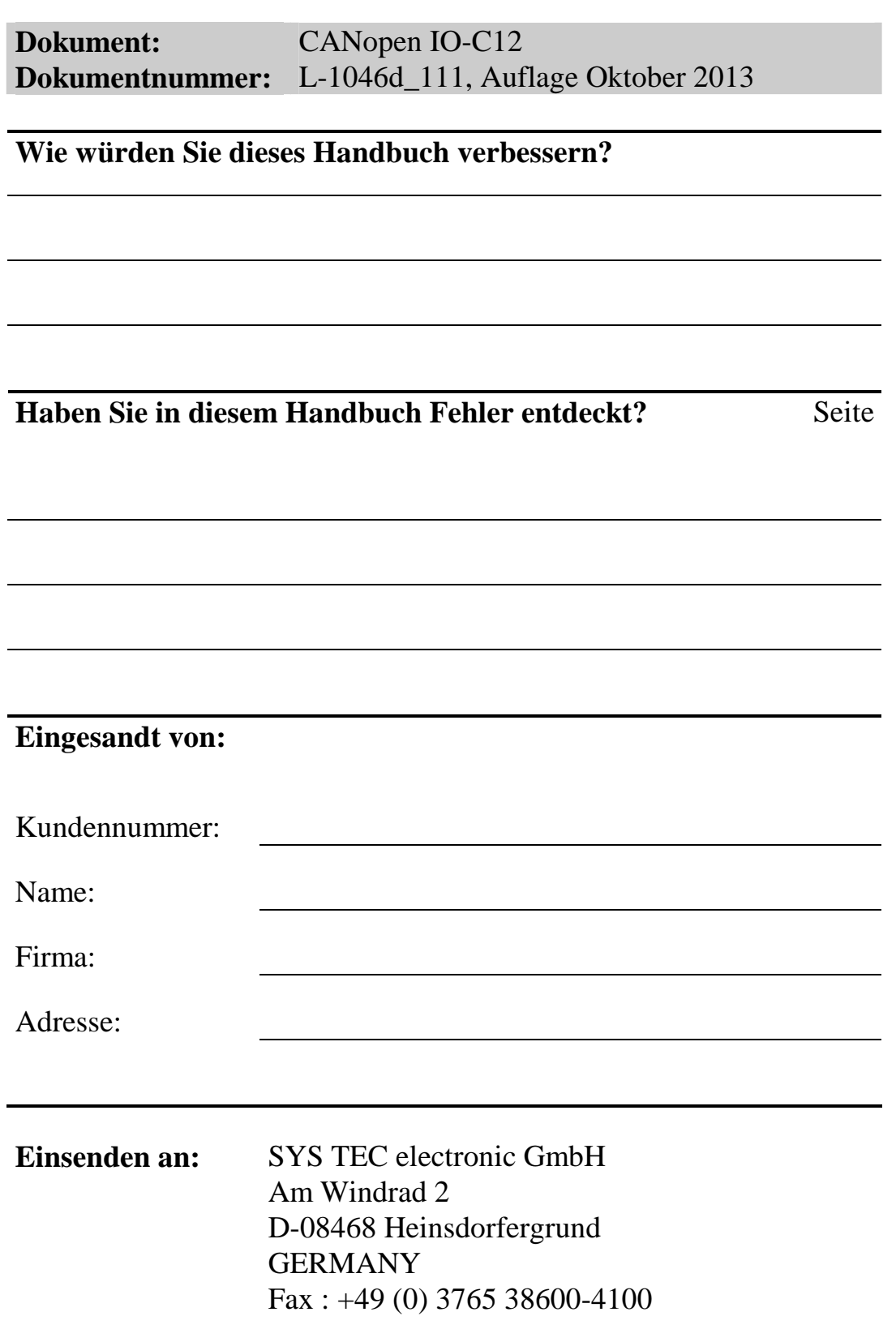